Тульская региональная ассоциация учителей английского языка «TUELTA»

# *А. Г. Ходакова*

# *Интернет: волков бояться – в лес не ходить*

*Методические рекомендации по использованию Интернет-ресурсов в обучении английскому языку*

> Тула Издательство «Тульский полиграфист» 2011

**ББК Х**

#### *Рецензент-*

#### кандидат педагогических наук, доцент И.В. Щукина

#### **Ходакова, А.Г.**

Х Интернет: волков бояться – в лес не ходить: Методические рекомендации по использованию Интернет-ресурсов в обучении английскому языку / А.Г. Ходакова. – Тула: Изд-во «Тульский полиграфист»,  $2011 - 50$  c.

Как сделать уроки английского языка интересными и эффективными? Как увлечь учащихся изучением английского языка в свободное время? Как использовать современные информационные ресурсы на занятиях, даже при условии отсутствия доступа к Интернету? Как повысить уровень владения английским языком без дорогостоящих стажировок за рубежом?

Ответы на эти и многие другие вопросы об учебном потенциале всемирной сети Интернет представлены в данном пособии. Оно предназначено для преподавателей английского языка средней и высшей школы, студентов педагогических и лингвистических высших учебных заведений.

\*\*\*

Книга опубликована на средства гранта Отдела образовательных и культурных программ Госдепартамента США (ECA) при помощи программы, администрируемой АЙРЕКС, Американским советом по международным исследованиям и проблемам. Ни одна из вышеупомянутых организаций не несет ответственность за содержание издания.

**\*\*\***

# **Содержание**

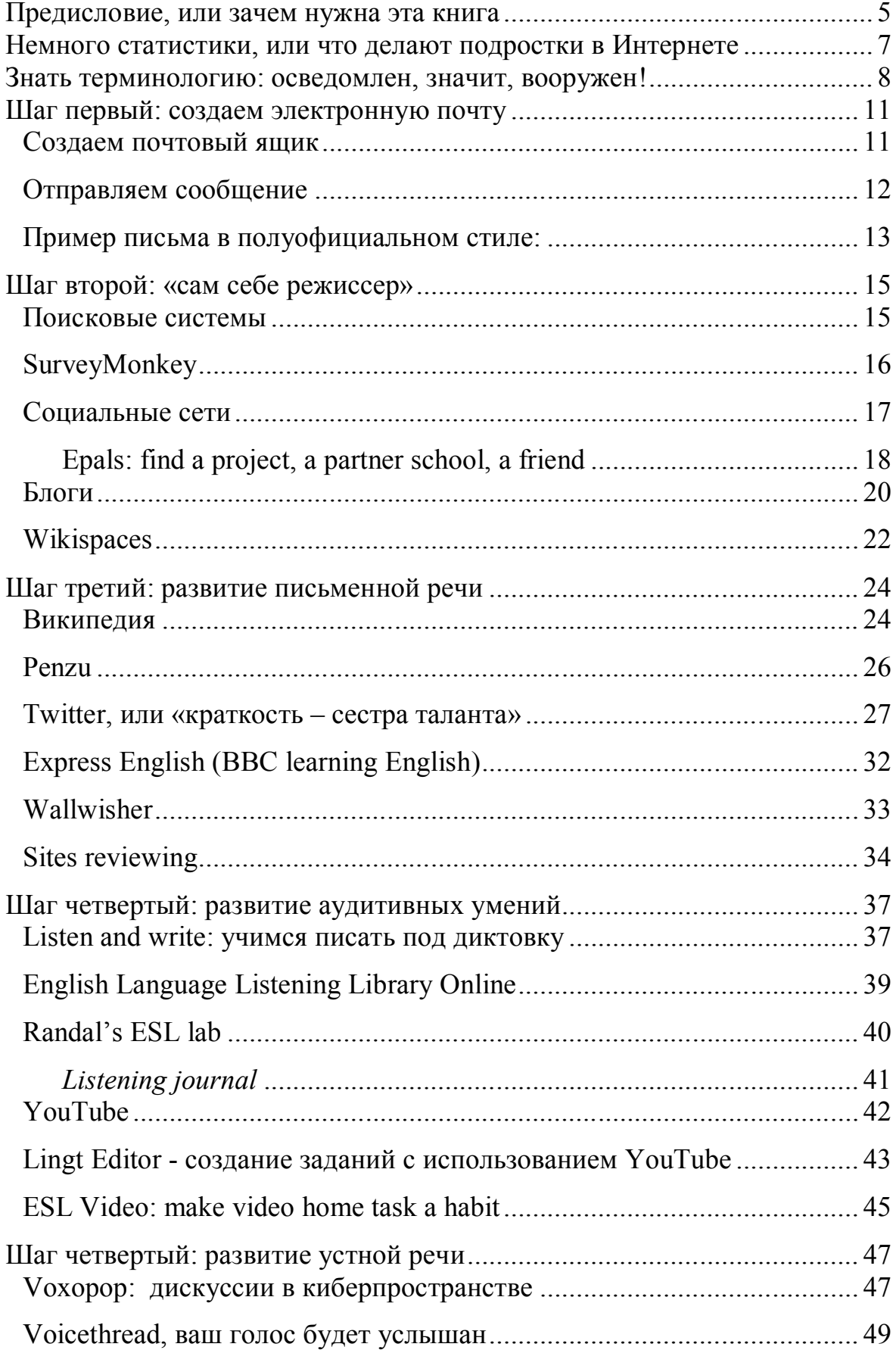

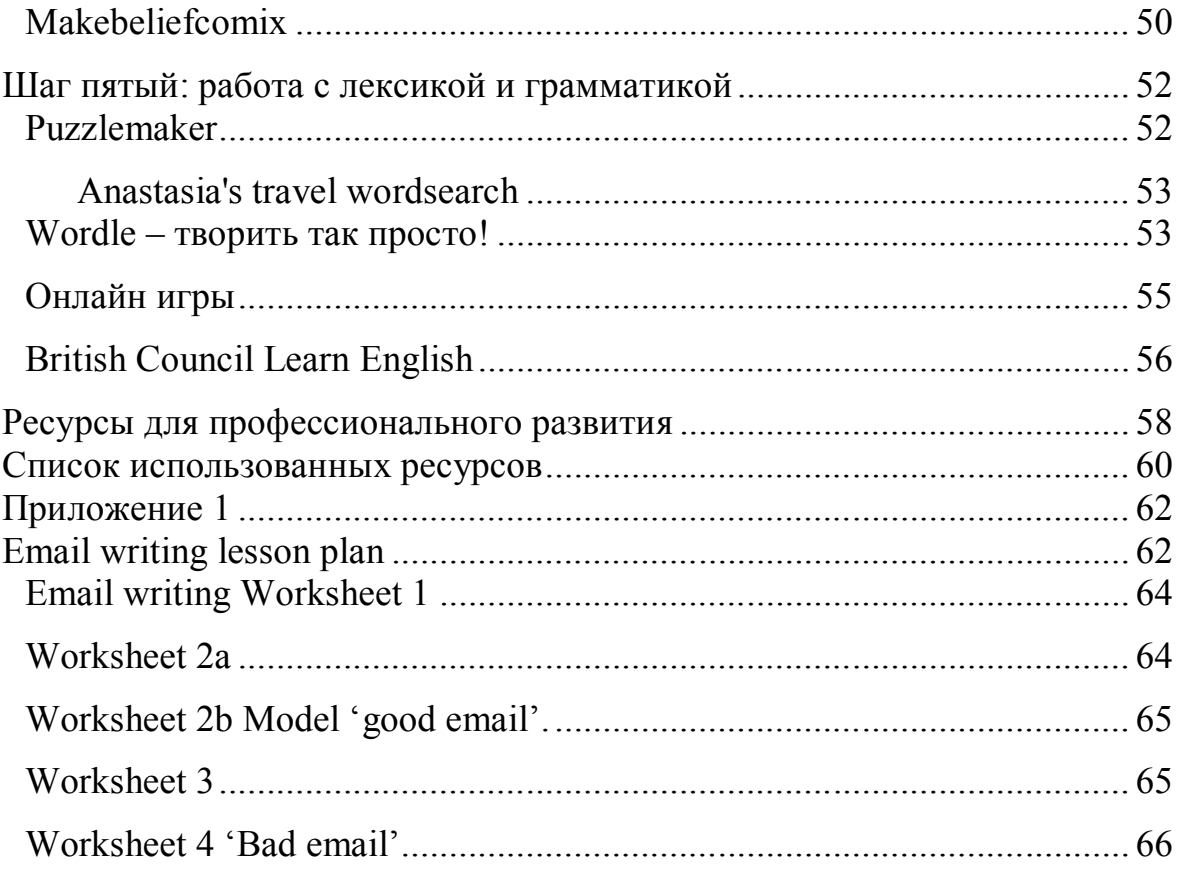

#### **Предисловие, или зачем нужна эта книга**

Все общие фразы о том, что Интернет прочно вошел в нашу жизнь, мы слышали не один раз. Но что и как это изменило в привычной классноурочной системе обычной средней школы, где компьютерный класс – это кабинет информатики? Что изменилось в возможностях преподавания и изучения английского языка, если компьютер учителя английского языка (скажите спасибо, если он в кабинете английского вообще имеется!) не подключен к Интернету? Учитель входит в класс, открывает учебник и проходит материал по заранее подготовленному плану. В лучшем случае, учитель ориентируется на своих учеников и адаптирует свой план и учебную программу под их конкретный уровень и требования, умело используя коммуникативную методику и грамотно балансируя между различными подходами и методами (task-based & content-based learning, игры и проекты, ИКТ, или информационно-коммуникационные технологии, и т.д.)

А между тем, среди основных критериев успеха будущего студента \ профессионала \ работника \ обитателя информационного пространства 21 века называются[7]:

- умение *эффективно общаться*, используя не только карандаш и бумагу, но также аудио, видео и так называемую новую среду (электронную почту, веб-сайты, блоги, потоковое медиа<sup>1</sup>, форумы \ электронные доски объявлений (message boards) и т.д.;
- умение *анализировать и интерпретировать информацию*, лавируя в переизбытке данных Всемирной паутины и доступного электронного формата;
- умение распределять задания, выполнять несколько заданий одновременно, используя программные приложения;
- умение решать проблемы, т.е. применять полученные знания в новой ситуации.

По крайней мере, первые два умения невозможно развить, не работая в этой новой среде.

*Итак, эта книга написана, чтобы*:

- показать, что ИКТ для обучения АЯ использовать нужно, просто и эффективно;
- рассказать о наиболее доступных и удобных в использовании ресурсах Интернета для обучения АЯ и научить ими пользоваться;
- сделать обучение и изучение интересным, практическиориентированным и доступным, независимо от того, есть у вас средства на дорогие учебники лучших издательств, ценность которых отрицать бесспорно, или поездки за границу.

 $\overline{a}$ 

 $1$  Потоковое медиа (streaming media) мультимедийные видео и аудио, пересылаемые в сжатом виде через Интернет. Передаваемый поток выводится на компьютере пользователя сразу, не дожидаясь скачивания всего файла. Требует специальной программы (проигрывателя) для декомпрессии и воспроизведения. Отличие от потокового видео (streaming video) в том, что передаётся также и звук.

*Как использовать эту книгу*:

- $\triangleright$  Если Интернет все еще вызывает у Вас опасения (или Вы Web immigrant), читайте от и до, пошагово следуйте инструкциям и главное – пробуйте исследовать предлагаемые ресурсы.
- Если же Вы с готовностью пробуете онлайн ресурсы, давнымдавно пользуетесь электронной почтой и вообще не понимаете, как можно жить без Интернета (или Вы – Web native), то сразу перескакивайте туда, где увидели для себя что-то новое.
- Чтобы хоть как-то систематизировать огромное непаханое поле веб-ресурсов, мы сгруппировали их по развитию основных умений (письма, аудирования, говорения, словарного запаса), однако в большинстве случаев развивается сразу несколько умений. поэтому это деление весьма условно.
- Помните, что никто не знает ваших учеников лучше Вас самих: выбирайте то, что подходит, адаптируйте предложенные ресурсы.
- Если у Вас нет времени самим копаться в предложенных учебных сайтах, попросите это сделать ваших учеников – они и Вам расскажут и своим друзьям посоветуют.
- Если у Вас появятся предложения и добавления, с радостью получу все комментарии на адрес anastasiakhodakova@gmail.com.

*Условные обозначения*:

– Призыв к действию, или практические советы и шаги. Например, при описании интернет-ресурса может быть приведена краткая инструкция его использования.

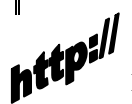

– Ссылки на веб-сайты, где можно получить дополнительную информацию по теме.

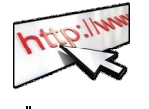

– Практическое задание с использованием описанного ресурса, призванное помочь его освоить, или интересный пример.

- Хороший пример.
- Пример плохого использования.

#### **Немного статистики, или что делают подростки в Интернете**

Для начала разберемся, как обстоит дело с компьютерным обеспечением в образовательных учреждениях в Тульской области. По данным мониторинга ФГУ ГНИИ ИТТ «Информатика», 2010 г., в Тульской области на 100 учащихся общеобразовательных школ приходится 2,5 компьютера [2]. Для сравнения: в республике Саха (Якутия) – 4,3, в Чукотском автономном округе – 6,3, причем последний – максимальный для России показатель. По тем же данным в Тульской области немного более половины (52,2%) учителей используют ПК в школе.

А вот учащиеся в этом отношении более активны. По данным исследования «Социо-интернет-Мониторинг» 2009 г. Фонда «Общественное мнение», в рамках которого опрошено городское население от 12 лет (4004 чел.), среди которых 6% (235 чел.) – школьники, 6% (258 чел.) – студенты вузов, среди школьников интернет-пользователей 78% [3;7]. Самым популярным местом пользования интернетом является дом (более 70%). Только 62% школьников (чуть меньше двух третей) имеют возможность пользоваться интернетом по месту учебы. Показатели по Тульской области такие же: доля учащихся, использующих ПК в школе – 62,  $1\%$  [2].

Интересы же школьников в сети, по данным Фонда развития Интернет [4], распределяются следующим образом (рис. 1) Среди наиболее популярных использований Интернета – ведение блога, просмотр видеозаписей, прослушивание аудиозаписей, общение по скайпу, интернетакции (> 80%), онлайн-игры и электронная почта (>70%).

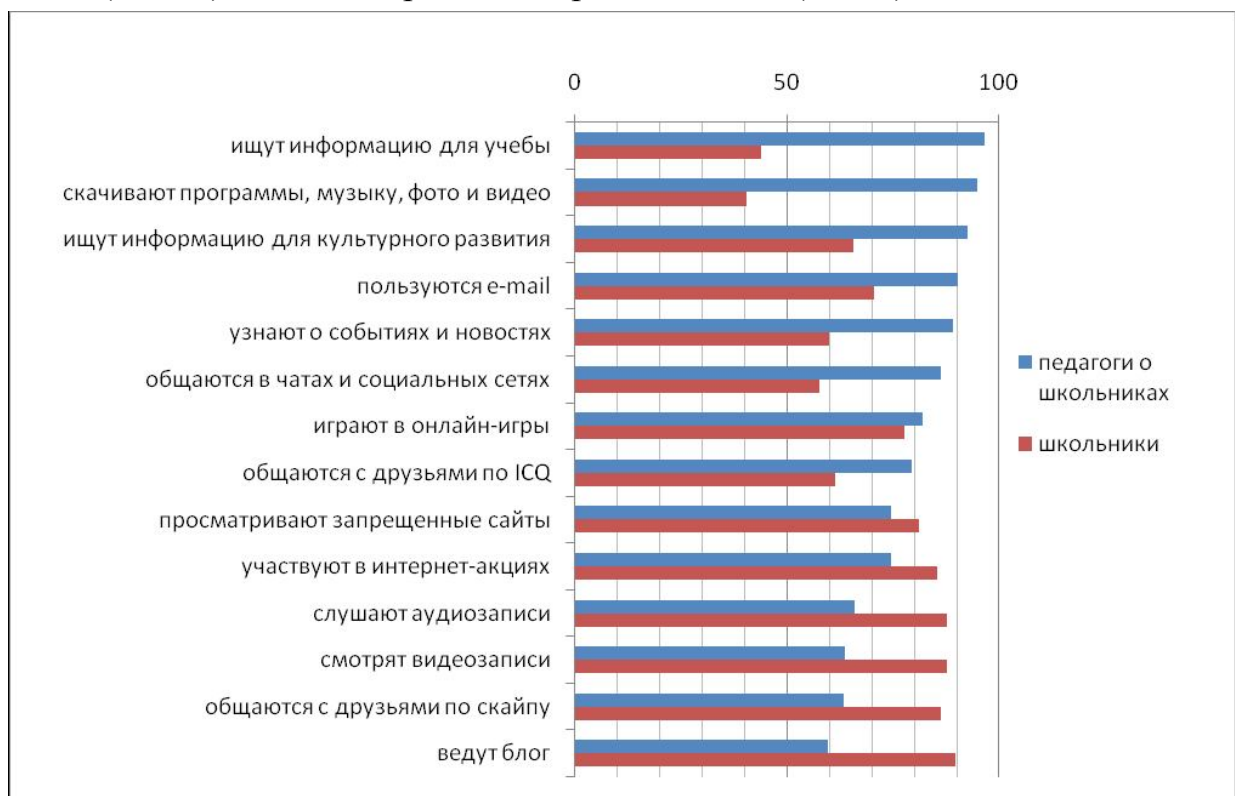

Рис. 1 Что делают школьники в Интернете и что думают об этом учителя?

А теперь посмотрим на эти цифры с другой точки зрения. Почему бы не использовать то, что нравится им для того, что нужно нам? А именно, почему бы не использовать блоги, аудиозаписи, видеозаписи, общение по скайпу, онлайн-игры и электронную почту для обучения английскому языку? О том, как это сделать, мы и поговорим дальше.

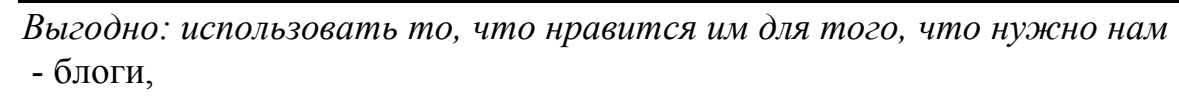

- аудиозаписи и видеозаписи,
- общение по скайпу, в социальных сетях, электронной почте
- онлайн-игры

#### **Знать терминологию: осведомлен, значит, вооружен!**

Так как многие Интернет-термины заимствованы из английского, а новые программные продукты даже не переводятся, необходимо хотя бы поверхностное знакомство с английской Интернет-терминологией. Для этого посмотрим на этот массив незнакомых слов сверху, чтобы легче обрисовать «план захвата». В одном из современных словарей Интернета [16] лексика представлена в следующих категориях:

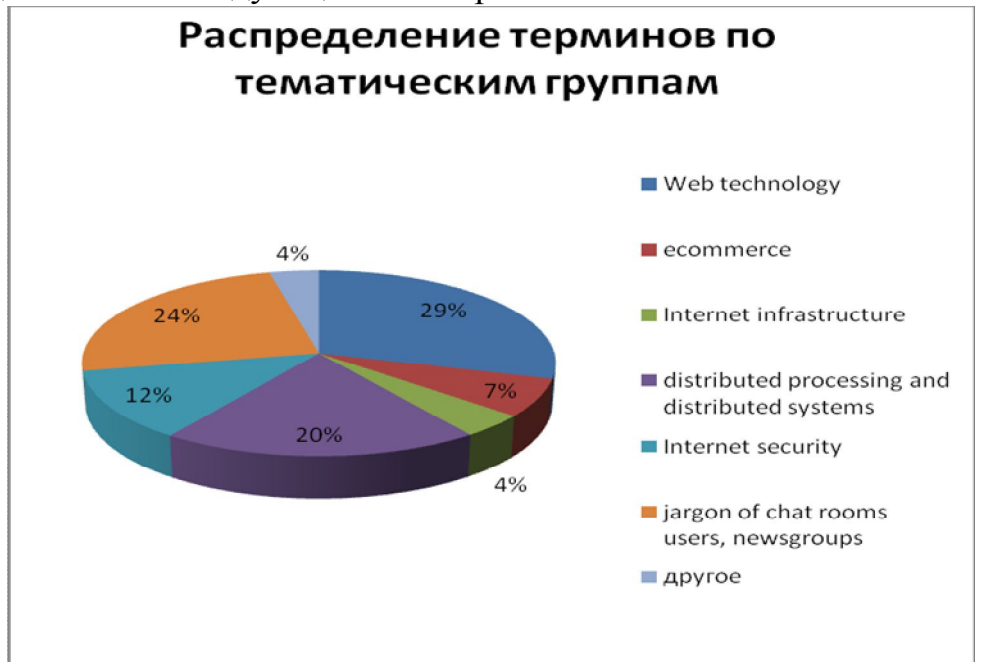

Рис. 2 Тематические группы в терминологии Интернета Рассмотрим каждую из подгрупп более подробно.

1. Тематическая группа «веб-технологии» включает подгруппы: названия доменов (domains: *aero, biz, coop, name, org, firm, store* и др.), названия программ, языков программирования (programs and programming languages: *bot, script, patch, applet, Perl, HTML* и др.), графические образы (graphic images: *banner advert, icon, back button, zoom, thumb, pane* и др.);

2. В тематической группе «электронная коммерция» возможно выделить

подгруппу «программное обеспечение» (*spacehog, bot, crippleware*). Также следует отметить межотраслевую особенность формирования терминов, многие из которых заимствованы вместе с понятиями из экономической терминологии и при адаптации к области Интернета приобретают дополнительные дифференциальные признаки (*microcash, micropayment, microtransaction, micromerchant, e-purse, etailing, intermercial*), проще говоря, экономические понятия используются в сфере Интернета.

3. Тематическая подгруппа «инфраструктура Интернета» включает названия сетей, протоколов (*HTTP, FTP, TCP/IP, IPX/SRX, CSMA/CD*), уровней (*network layer, OSI layer, data-link layer*), организаций, связанных с формированием Интернета (*InterNIC, NIC*), стандартов (*X400, X500),* а также термины, привлеченные из электротехники и телекоммуникаций (*amplifier, attenuation, bandwidth, carrier, broadband, baseband*, *socket*), связанные с физическими и технологическими аспектами создания сетей.

4. Тематическая группа «распределительная обработка данных и распределительные системы» содержит подгруппы: использование и хранение информации (information storage and usage: расширение файлов (*aiff, au, gz, hqx, tar* и др.), структурное членение информации (*cell, block, file, bit, byte, shim, stack* и др.), место хранения (*hub, host, site, zone*) и др.), термины, связанные с компьютерными процессами и операциями (terms connected with computer processes: *acknowledgement, hang, prompt, click, load, launch* и др.), компьютерные устройства (computer devices: *bridge, brouter, choke, glue* и др.).

5. Тематическая группа «информационная безопасность в Интернете» подразделяется на подгруппы: алгоритмы кодирования (*Thunderbolt*), виды неправомерной деятельности в сети (*phreaking, spamming*), нарушители (*phacker*), программы и программное обеспечение (*filter, Napster, malware*), технологии и способы защиты (*Finger, password, passphrase*), вирусы и вирусоподобные программы (*virus, worm, bacteria, rabbit, Trojan, Trojan horse, @mm, @m*). Последняя подгруппа особенно многообразна, что отражает бурное развитие и распространение вирусов в сети, а также методов борьбы с ними. Вирусные атаки приобретают форму целых сетевых эпидемий. Согласно данным Фонда развития Интернета [17] вирус Slammer (2003г.) мог поразить 90% Интернета всего за десять минут. Убытки, нанесенные Сети, от подобных эпидемий исчисляются уже миллиардами долларов, а количество пострадавших машин в каждой из них - миллионами.

Кратко представим структуру подгруппы «вирусы»:

*malware*  $\implies$  *rabbits, worms, logic bomb* 

 *virus, bacteria, phage\- antivirus, vaccine, virus scanner*

*boot virus, file infector, content virus, cryptovirus, macro virus, polymorphic, stealth virus, Trojan, Trojan horse, slow infector*

6. Тематическая группа «язык чата, дискуссионных групп, сообществ,

электронной почты» включает подгруппы: люди в Интернете (специальные пользователи (*read-only user, lurker, newbie* и др.), группы общения (*comp, news, talk, alt* и др.), сфера межличностных отношений (people on the Internet: *co-twitterer, atwaction* и др.), электронная почта (email: *body, header, listserv, email address, mailing list*, *@ sign* и др.) и др.

Если брать еще шире (постоянно пополняемый электронный словарь Webopedia), то можно определить пересекающиеся области трех основных тематических групп (рис. 3) и представить более дробное деление на подгруппы.

**Networks (сети)**: data transfer rates, *electronic mail, file transfer*, Internet access, network management, network topologies, networking hardware, routing, *videoconferencing*, directory services, Ethernet, groupware, Network Interface Cards (NICs), network protocols, networking companies, networking standards, *security*.

**Internet and on-line services (Интернет-сервисы):** chat, Domain Name System, *electronic mail*, Internet, on-line services, *videoconferencing, file transfer, security*, convergence, electronic commerce, Web services, newsgroups.

**World Wide Web (Всемирная паутина)**: browsers, markup languages, HTML, semantic Web, Web 2.0, search engines, social media, Web development.

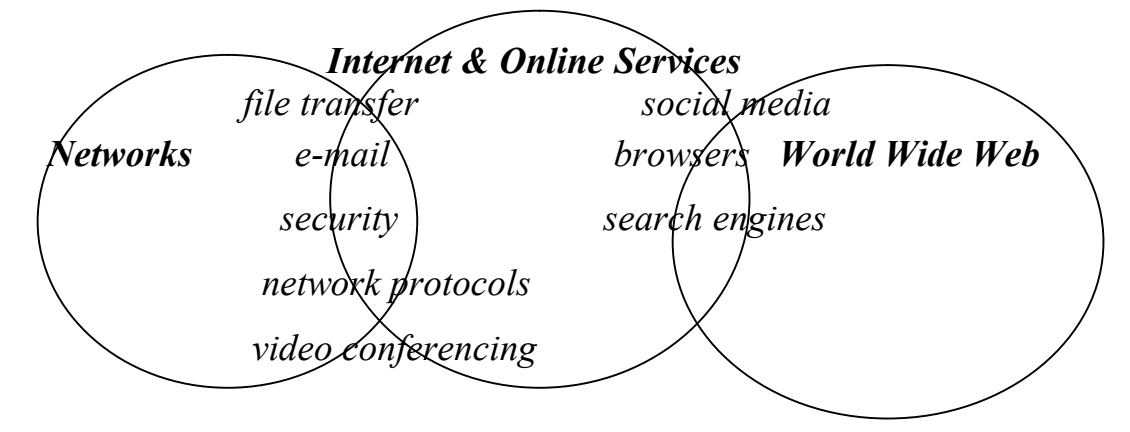

Рис. 3 Пересекающиеся области тематических блоков Интернета

Это в целом, чтобы представить в общем, с чем Вы имеете дело. А в каждом конкретном случае, советую обращаться к словарю и узнавать новые термины и главное – то, что за ними кроется. Здесь не стоит бояться использовать метод проб и ошибок и осваивать новые ресурсы.

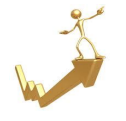

*Ресурсы для учителей английского языка* http://www.theconsultants-e.com/

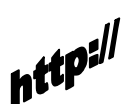

*Где узнать значение терминов Интернета:* Webopedia - http://www.webopedia.com/ http://www.freeadvice.ru/dictionary.php

FOLDOC - http://foldoc.org/

#### **Шаг первый: создаем электронную почту**

Очень надеюсь, что у Вас уже есть свой личный электронный ящик (не школьный, не у родственников, а свой собственный!), и Вы смело можете пропустить этот раздел.

Для чего это нужно:

- чтобы регистрироваться на нужных для Вашего профессионального развития сайтах и сервисах;
- чтобы общаться с учениками за пределами класса в удобное для Вас время;
- чтобы получать информацию о деятельности профессиональной ассоциации, в которой Вы состоите;
- чтобы переписываться с коллегами по всему миру;
- чтобы иметь возможность быстро получить необходимые документы;
- чтобы научить своих учеников писать письма на английском языке, которые они, ВЕРОЯТНЕЕ всего, будут отправлять в будущем (для участия в обменных программах, общения со сверстниками из других стран, общения с будущим работодателем и коллегами и т.д.).

Почему не стоит довольствоваться чьим-то почтовым ящиком? Вопервых, создать свой собственный ОЧЕНЬ просто и не стоит ни копейки. Вовторых, получатель должен видеть Ваше имя и фамилию, а не безликий school#@ или Васю Петрова. В-третьих, чтобы электронная почта работала, ее нужно регулярно проверять (минимум раз в неделю, а лучше раз в два дня).

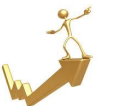

# **Создаем почтовый ящик**

- 1. Выберите любой *почтовый сервер* (mail, yandex, google, yahoo, rambler, etc.) Например, google mail или gmail. Появится поле для ввода имени пользователя и пароля.
- 2. Ниже обычно есть возможность зарегистрироваться новому пользователю. Выберите *Создать аккаунт*.
- 3. Введите свои данные (ФИО, страна, и т.д.), а также выберите *имя пользователя и пароль*. Для секретного вопроса выберите то, на что всегда сможете ответить однозначно – это поможет легко восстановить пароль, если потребуется.
- 4. Имя пользователя и пароль то, что Вам нужно знать, чтобы зайти в свой ящик. Ваш *адрес* будет выглядеть так: имя пользователя@почтовый сервер, например anastasiakhodakova@gmail.com.

#### **Отправляем сообщение**

Теперь Вам нужно только точно знать адрес того, кому Вы собираетесь написать. Точность здесь превыше всего: перепутали буквы – сообщение не лойлет. $2$ 

*Некоторые обозначения знаков в адресах*:

 $(a)$  "at"

. "dot"

- "hyphen"

"underscore / understrike"

Обычно почта включает папки: *входящие, отправленные, черновики,*  спам<sup>3</sup>). В настройках почты<sup>4</sup> можно создать *подпись*, которая будет автоматически прибавляться к каждому письму. Там же можно включить *автоответчик*, например, если Вы собираетесь в отпуск и не будете какое-то время проверять почту.

В *контакты* можно ввести нужные адреса, сервер также запоминает их автоматически при отправке сообщения. Функция *чата* помогает общаться с людьми, находящимися у Вас в списке контактов, в реальном времени, обмениваясь сообщениями. В контактах можно создавать *группы* (например, класс 9а, коллеги и т.д.), и тогда сообщение можно отправлять сразу целой группе получателей.

- Выберите «Написать письмо»

- Введите адрес в графе «Кому»
- Обозначьте тему сообщения

- Наберите текст письма

 - Прикрепите файл, если нужно (для этого нажмите «Прикрепить файл», затем «Обзор» и выберите файл на ПК)

- Нажмите «Оправить».

Электронные сообщения могут быть разного стиля (formal, semi-formal, informal). Если говорить о неформальном стиле, то отмечается, что нет необходимости соблюдать все формальности (даты, адреса, формальные приветствия), используются сокращения, эмотикон (смайлики)<sup>5</sup> [6: 13].

*Частые сокращения*:

 $u = you$ r= are IMHO= in my humble opinion  $asap = as soon as possible$  $FYI = for your information$ 

 $\overline{a}$ 

<sup>&</sup>lt;sup>2</sup> По-английски это называется bouncing. Вам приходит сообщение о том, что письмо не доставлено.

 $3$  Спам – ненужные письма, вредоносная рассылка. Функция антиспама в почте помогает защитить свой ящик от ненужных писем. Если приходит письмо, отправителя которого Вы не знаете или содержащее сомнительные предложения, пометьте его как «спам». В следующий раз оно отправится прямиком в этот ящик.

 $4$  В gmail значок в виде колесика в правом верхнем углу.

 $5$  Смайлики используются для передачи эмоций, например :-) радость или :- (грусть.

 $BTW = by the way$  $BFN = buy$  for now  $b4 = \text{before}$  $F2F$  = face to face  $LOL =$  laughing out loud  $LSR = later$  $TC =$  take care  $TY =$  thank you  $\cos$  = because  $uni =$  university

#### Не забудьте: сокращения используются только в *неофициальном* стиле!

*Полуофициальный* стиль (semi-formal) наиболее употребителен в электронной переписке и применим к всевозможным ситуациям общения (исключая чисто формальные и неформальные случаи, такие как письмо потенциальному работодателю или близкому другу соответственно).

#### **Пример письма в полуофициальном стиле:**

*Dear Mr Smith,*

*I'm a university student from Germany and I'm writing to get some information about your language courses this summer. I've got a few questions:*

*1. Do you do a course for university students, which helps them with their essay writing skills?*

*2. How many hours a week are the courses?*

*3. What sort of accommodation do you offer?*

*4. What after-school activities are there?*

*5. Do you do any trips to other towns in England?*

*I'm hoping to come over in July, so if you can get back to me as soon as possible, it would be great. Thanks for your help.*

*Best regards, Alberta Saltenhoff*

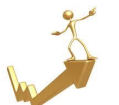

- Тема письма должна быть достаточно *информативна* ( $\odot$ : hello, good news, very important.  $\odot$ : IELTS Letter Writing - Useful Words & Expressions)

- Начинайте письмо устойчивой фразой (formal: Dear Sir\ Madam; semiformal: Dear Mr Jones; informal: Dear Mary \ Hi Fred

- Самая главная информация – сначала.

- Используйте списки (номера, жирные точки, звездочки), чтобы сообщение было яснее.

- Избегайте сложных грамматических конструкций и длинных предложений

- Делите текст на абзацы

- Используйте заключительные фразы (formal: Yours faithfully; semi-formal: Yours sincerely\ sincerely; informal: Best regards\ Best wishes \ Love

Кроме того, можно изучить ряд *фраз, часто используемых в письмах*, чтобы написание сообщения занимало меньше времени.

Например, такие фразы можно найти на одном из предлагаемых ресурсов (IELTS Letter Writing**).**

## **Apologizing**

I'm sorry about... I am sorry that... I'm very sorry about... I'm very sorry for... Please forgive me for... I'd like to apologize for... Please accept my apologies. Please accept my sincere apologies. (very formal)

## **Asking for Help**

I'd be grateful if you could... I would be grateful if you could... I would appreciate it if you could... Could you please... I was wondering of you could help me.(informal) I would like to know...

#### **Asking for Information**

I am writing to enquire about... I am writing to find out about... What I am looking for is... I would like to know about/if...

## **Closing**

I look forward to seeing you. I look forward to hearing from you. I look forward to meeting you.

# **Complaining / expressing dissatisfaction**

I'm writing to express my dissatisfaction with... I'm writing to express my annoyance with... I am not happy about... ...was very disappointing.

## **Conveying regards**

Please give my best regards to your family. Please pass on my best wishes to your wife and children. Please give my regards to your parents.

## **Expressing satisfaction**

I was delighted to hear that... I was very happy to learn that... I was thrilled to find out that... I was glad to hear that... ...was very enjoyable.

## **Expressing concern / sympathy**

I was sorry to hear about... (your accident/ illness) I am writing to express my concern about...

#### **Giving bad news**

I regret to inform you that...(semiformal) I am sorry to tell you that...(informal) I regret to advise you that...(formal) I am afraid I have some bad news.(informal)

#### **Giving good news**

I am pleased to inform you that...(semi-formal)

I am delighted to tell you that...(informal) I am happy to advise you that...(formal) I thought you might like to know that...

#### **Giving reasons**

This is because... This is because of... This is due to... (formal) This is as a result of...(formal) This is owing to...(formal)

#### **Making suggestions** Would it be a good idea to...

Perhaps it would be a good idea to...

## **Thanking**

Thanks. Thank you. Thank you very much. Thank you kindly. I can't thank you enough. No words can express my gratitude. I am extremely grateful for... I very much appreciate your \_\_\_\_\_\_ing

В приложении Вы найдете план урока и раздаточный материал по отработке навыков написания электронных писем.

 $\mathsf{ntt}$ Lesson Plan Email Writing http://www.teachingenglish.org.uk/try/lessonplans/email-writing Emoticons and smiley faces http://www.web-friend.com/help/lingo/chatslang.html http://www.webopedia.com/quick\_ref/textmessageabbreviations\_02.asp Top 10 Tips for writing effective emails http://jerz.setonhill.edu/writing/etext/email/ Guidelines for company (business) email messages http://www2.elc.polyu.edu.hk/CILL/eiw/e-mail.htm IELTS writing tips http://www.goodluckielts.com/IELTS-letter-writingtips.html Modern business emails in English (exercise) http://www.businessenglishsite.com/modern-business-letters3.html#

Шаг второй: «сам себе режиссер»

## **Поисковые системы**

Уже давно не секрет, что при помощи Интернета можно найти информацию о чем угодно. Для этого используются поисковые системы.

www.ask.com - Можно использовать для отработки специальных вопросов (хотя система осуществляет поиск по ключевым словам, но об этом студентам знать необязательно).

www.google.com - Самая популярная англоязычная поисковая система. www.yandex.ru - Самая популярная русскоязычная поисковая система.

15

www.rsl.ru - Российская государственная библиотека. В электронном каталоге можно найти библиографическую информацию почти на любую книгу.

Однако надо помнить, что информация, найденная в сети, может быть недостоверной.

 При поиске информации для уроков отдавайте предпочтение сайтам с именем домена .edu: это домен образовательных учреждений, и информация на таких сайтах обычно больше заслуживает доверия.

## **SurveyMonkey**

#### www.surveymonkey.com

Интернет-сервис для создания и проведения опросов. Бесплатный аккаунт позволяет создавать опросы и обрабатывает ответы. Анонимность анкетируемых позволяет им честно отвечать на предложенные вопросы.

#### *С чего начать?*

1)Зарегистрируйтесь. Для этого понадобится всего лишь имя пользователя, пароль и адрес электронной почты.

2)Создаем опрос (Create a survey) в три простых этапа:

Choose your theme – выбираем цвет и стиль.

Add questions – составляем вопросы.

Collect responses – либо рассылаем по электронной почте, либо вставляем ссылку на сайте.

3) После выбора названия опроса, переходим к редактированию \ добавлению вопросов. Обратите внимание на панели слева под функцией Edit Survey доступны также:

Survey options (возможность регулировать дизайн опроса, например, нумерацию страниц, графическое обозначение обязательных вопросов и т.д.)

Question bank (предлагает просмотреть или выбрать уже изученные вопросы по теме опроса)

4) Для добавления вопроса, выбираем Add question. Выбираем тип вопроса (см.рис.): множественный выбор с одним \ несколькими вариантами ответа, эссе, шкала, матрица и др.. Здесь можно не бояться ошибиться – вопрос всегда можно удалить. пробуйте, чтобы понять, что Вам нужно. Вводим текст вопроса, варианты ответа, если нужно, шкалу.

5) Когда опрос готов, делаем рассылку по электронной почте, либо помещаем ссылку на сайт, либо при помощи функции Embed встраиваем в свой блог или блог класса. Важно: нужно обязательно нажимать на ссылку, чтобы результаты сохранились, а не вводить ее в браузере вручную.

#### Question

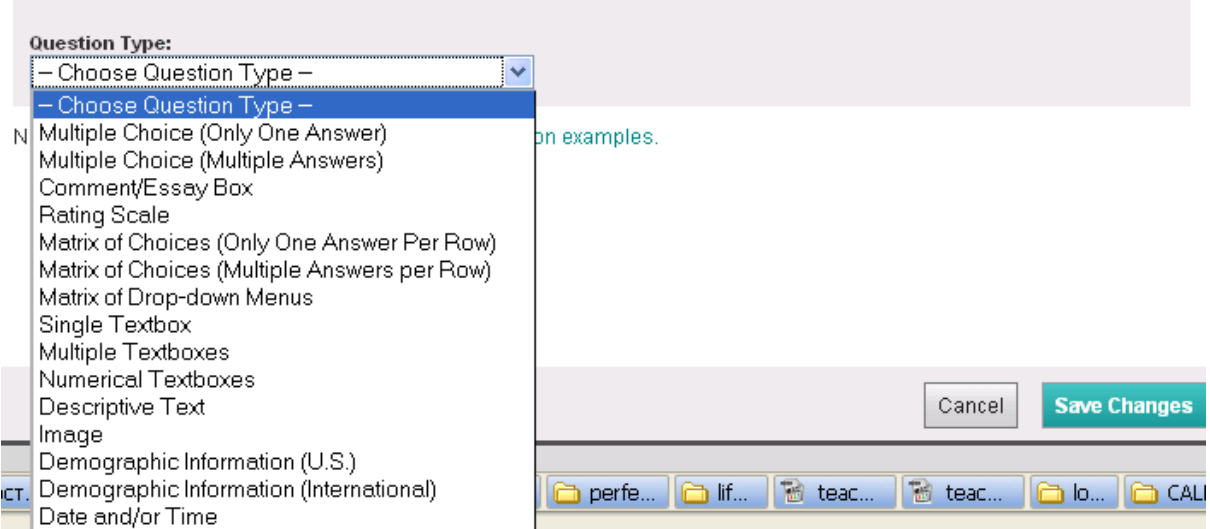

Рис. 4 Выбор типа вопроса в SurveyMonkey

#### *Как использовать*?

- **Class \ school survey** предложите ученикам провести опрос по теме урока (любимая музыка, актер, жанр кино и т.д.) Ученики самостоятельно создают анкету и проводят опрос в течение 1-2 недель, затем представляют результаты в классе. Результаты опроса всего класса можно поместить на блог класса.
- $\triangleright$  **Lesson evaluation** можно использовать в качестве инструмента обратной связи. Попросите учеников оценить Ваши уроки (уровень сложности материала, уровень интереса, какие виды заданий им нравятся, как они оценивают свой прогресс и т.д.)

#### **Социальные сети**

Если Вы надеетесь найти здесь ответ на вопрос «Как вытащить подростков из Контакта?»<sup>6</sup>, где они проводят столько времени, не заботясь о безопасности личных данных и читая не всегда умные и полезные комментарии сотен друзей, я на него прямого ответа не дам.

Сразу хочу сказать, что не разделяю точку зрения о том, что социальные сети – это зло, поглощающее все свободное время и отвлекающее работников от работы, а школьников и студентов от учебы. И вот тому несколько примеров.

- Я зарегистрировалась vkontakte, чтобы не терять связь со своими студентами, т.к. они скорее проверят сообщения там, чем по электронной почте.
- Во время волонтерского проекта помощи детям-сиротам «Расскажи мне мою мечту» группа в Контакте помогла привлечь больше студентов и постоянно вывешивать обновления о том, сколько денег мы собрали и какие мероприятия впереди. Также

 $\overline{a}$  $6$  Социальная сеть (http://vkontakte.ru/), необычайно популярная в России.

обновление статуса в Facebook (www.facebook.com) «Taking part in journalism volunteer project» привлекло внимание профессора журналистики из США и она со своими студентами присоединились к проекту, добавив нам сумму на хорошую детскую коляску и радиоуправляемую машину.

 Аккаунт в Facebook помог мне возобновить контакт со многими друзьями из США, у которых изменился электронный адрес.

 Хорошо бы изменить настройки безопасности так, чтобы Ваша личная информация была доступна только друзьям.

Присоединяйте к друзьям только тех, кого знаете лично.

 Имея аккаунт в Facebook, Вы сможете сэкономить время при регистрации в различных приложениях Web 2.0<sup>7</sup>, т.к. многие из них позволяют регистрироваться автоматически через Facebook без ввода ФИО и электронного адреса. Один click<sup>8</sup> - и никакого обмана.

Профессиональные сети www.eltrussia.ru – преподаватели АЯ по всей России http://shapingenglish.ning.com – преподаватели АЯ по всему миру, форумы, материалы профессиональных вебинаров от ведущих мировых экспертов в области обучения АЯ Вступить так просто!

## Epals: find a project, a partner school, a friend

#### www.epals.com

Epals – социальная учебная сеть, объединяющая учеников, родителей и учителей, учебные заведения начального, среднего и высшего образования по всему миру. Удобная система поиска позволяет найти проект, школу, коллег, друзей по переписке по всему миру.

#### *Как использовать?*

 Участие в международных проектах (хотя бы простая переписка с реальным человеком из другой страны) создает ситуацию значимого общения на иностранном языке, мотивирует так, как не может ни один даже самый лучший учебник.

 $\overline{a}$ <sup>7</sup> В отличие от традиционного Web 1.0 паутина второго поколения более демократична, богата по медиа содержанию, интерактивна, т.е. позволяет пользователям создавать содержание и активно реагировать на предложенные материалы, отражает комплексные социальные взаимодействия, напичкана платформами, программами и приложениями, например, блогами, вики, микроблогами, призванными сделать ее еще более интерактивной [12].

<sup>8</sup> click – щелчок мыши

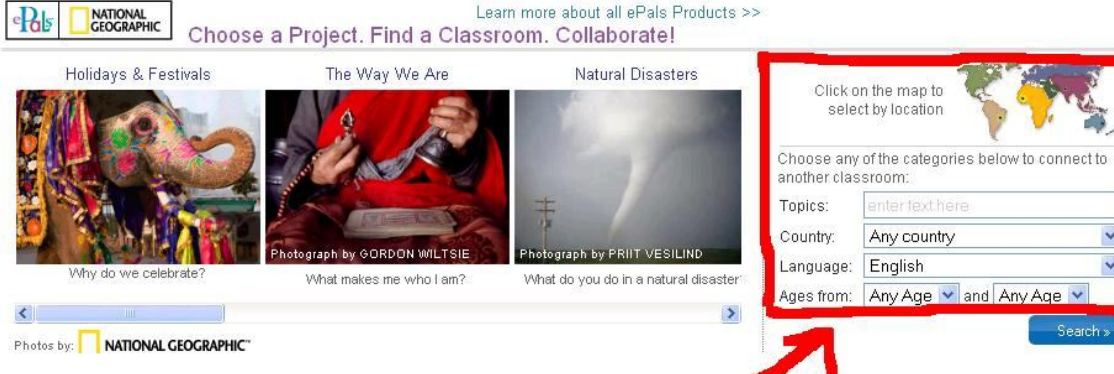

## Рис. 5 Поиск тематических проектов на Epals

1) Зарегистрируйтесь на сайте Join now (правый верхний угол).

2) Создайте свой профиль, для того чтобы Вас могли найти будущие партнеры (информация об учебном заведении, интересы, проекты, в которых хотели бы участвовать и др.) Это можно сделать и позднее. Вы всегда можете создать новый профиль ( Create a new classroom profile) или редактировать старый ( Edit my classroom profile), зайдя на сайт под своим именем пользователя. См. Classroom tools справа.

3) Там же (Classroom tools) можно добавить учеников в проект Add students to my ePals roster (справа).

4) Далее можно непосредственно искать школу по стране, или проект по тематике. Воспользуйтесь окном поиска на домашней странице в правом нижнем углу (См. рис. 5). Выберите страну, язык, тему и возраст участников. Например, поиск с такими параметрами – UK, English, environment,  $10-12$  – выдал 135 результатов!

5) Как альтернативный вариант можно оставить объявление на сайте. Заходим на свою страницу (My home вверху). В нижнем правом углу под рубрикой ePals Wanted выбираем post your own, затем Write a new post. 6) Также на вашей странице есть School email, ePal Learning Pages, Projects&Activities, Calendar of Events, Community Bulletin Board.

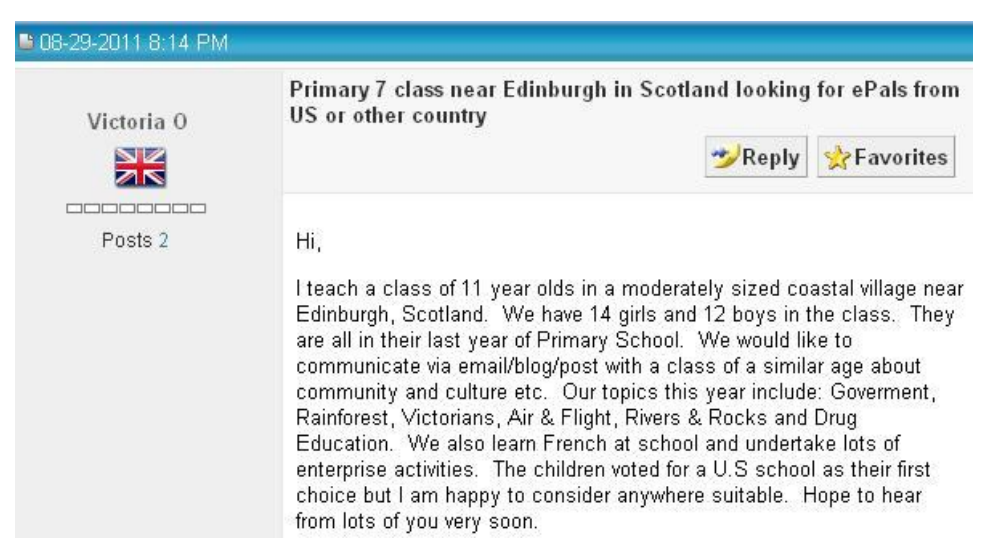

Рис. 6 Объявление в сети ePals.

#### **Блоги**

Блоги используются, чтобы делиться новостями и информацией. Посты<sup>9</sup> появляются в хронологическом порядке (самые последние = самые недавние), т.е. на главной странице будут только последние сообщения. В архиве можно найти все сообщения, но следует помнить, что там они не привлекают внимания.

Блоги в учебном процессе бывают 3 видов: блог учащегося, блог учителя и блог класса.

*Блог учащегося* можно использовать:

как личное пространство для создания портфолио письменных работ на английском языке;

для ведения журнала по индивидуальному домашнему чтению;

фиксации самостоятельной работы по аудированию.

*Блог учителя* – возможность публиковать

ссылки на дополнительный материал (аудио, видео, статьи, онлайнтесты) по пройденным темам,

методические указания и рекомендации ученикам.

Через некоторое время получится хорошая подборка, которую можно использовать вместо готовых раздаток (не тратим время, бумагу и деньги на ксерокопирование).

Weblogs for use in ESL classes http://iteslj.org/Techniques/Campbell-Weblogs.html

Step by step guide to blogger

http://www.teachertrainingvideos.com/blogger/index.html

Blogs of EFL teacher trainers and instructors:

http://kalinago.blogspot.com/

http://nikpeachey.blogspot.com/

http://www.englishinstinct.com/

http://seanbanville.com/

http://www.billztreasurechest.com/blog/

*Блог класса* – публикация работ учеников для широкой аудитории, что

- делает работу более значимой,
- позволяет ученикам знакомиться с работами других,

 $\overline{a}$ 

 $^{9}$  post – пост - запись в Интернет-дневнике (блоге). Это не официальный термин, а, скорее, сленг. Происходит от английского слова "post", которым в "Живом журнале" (одной из первых блог-платформ) обозначается действие по публикации заметки. Отсюда: постить (запостить) - публиковать (опубликовать) заметку или заметки.

 позволяет учителю накапливать образцы работ, в комментариях демонстрируя достоинства и то, что необходимо улучшить.

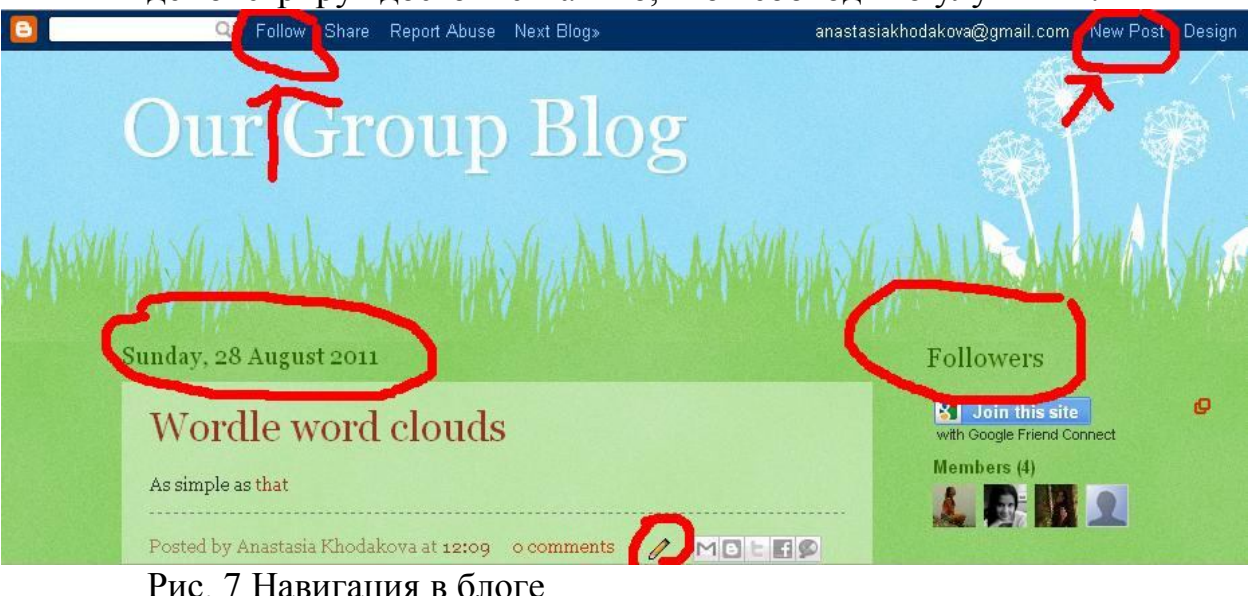

*Создаем блог*

1)Существуют бесплатные сервисы для ведения блогов www.livejournal.ru, www.blogger.com, http://wordpress.com

2) Выбираем сервис и регистрируемся. Например, blogger. Нажимаем начать и следуем инструкциям. Создаем аккаунт через электронную почту, вводим свои данные.

3) Далее называем блог, выбираем шаблон (т.е. внешний вид нашего журнала).

4) Чтобы опубликовать запись выбираем New Post (верх справа). Можно вставлять гиперссылки, изображения, видео. Запись автоматически датируется. После опубликования все записи можно редактировать (нажимаем на значок в виде карандаша под ними).

5) Отправляем ссылку студентам. Чтобы оставлять комментарии,

студенты должны Follow «зафолонить» Вас, т.е. присоединиться к группе. Followers (читатели) отображаются справа.

6) Кнопка Design (сверху) переносит Вас на рабочую страницу, где можно управлять постами и комментариями, изменять настройки, просматривать статистику посещаемости блога, менять дизайн.

7) Чтобы сделать блог класса, т.е. позволить ученикам публиковать посты,

нужно добавить их к авторам. Заходим Design⇒Settings⇒Permissions. В

колонке Blog Authors выбираем Add Authors⇒ Invite.

*Примеры использования блогов в работе учителя*

Новости школы.

Ирина Румянцева (муниципальная школа английского языка №65, г.Ростов-на-Дону [1:88] использует сайт газеты Daily Telegraph (http://www.telegraph.co.uk/), чтобы знакомить учеников со структурой новостной статьи. Следубющий этап - написание новостных заметок о школе и публикация их в блоге.

Пишем биографию.

В той же ростовкой школе учащиеся учатся писать биографию сначала по учебнику, изучая структуру жанра, новые слова, организацию библиографического очерка. Затем, используя материалы сайта http://www.biography.com/ ребята составляют биографии поэтов, стихотворения которых они проходят по программе и опять-таки публикуют работы в блоге класса.

 Фестивали в России (для примера можно использовать предалагаемый [1:88] ресурс о фестивалях писателей в США www.2camels.com/festivals/writing-festivals.php

 Интересные места России и т.д. Согласитесь, вариантов работы может быть столько, сколько существует письменных жанров и тем.

http://rels65news.blogspot.com/ - блог классных новостей http://biographywriters65.blogspot.com/ - блог биографий

Isabella Villas Boas, Бразилия, предлагает поэтапное упражнение по написанию argumentative essay [13] c использованием блогов:

- $\bullet$  Шаг 1 Topic selection. Тема должна быть, с одной стороны, интересной, и с другой – более или менее знакомой учащимся.
- **IIIar 2 Pre-writing activities**
- IIIar 3 Drafting an introductory paragraph
- Шаг 4 Peer review of the introductory paragraph
- IIIar 5 Drafting and revising the argumentative essay
- Шаг  $6$  Sharing written production

# **Wikispaces**

Альтернатива блогу – создание своего веб-сайта или сайта класса. Здесь вам может помочь ресурс wikispaces, который в целом очень похож на блог, также бесплатен, прост в использовании, удобен по запоминанию адреса, но, на мой взгляд, более логичен по структуре (можно создать несколько тематических страниц, при этом Вы сами создаете навигацию слева, т.е. все страницы могут быть доступны с домашней) и предлагает больше возможностей (в том числе загрузка видео- и других файлов).

Вики хорошо подходят для групповой работы [11], так как 1) студенты могут работать над различными аспектами одного задания, 2) можно перерабатывать и добавлять содержание к одному аспекту, 3) страницы можно легко связать ссылками.

http://www.wikispaces.com/ 1) Зайти на сайт и зарегистрироваться, выбрав wikis for individuals and groups. Чуть ниже на первой же странице кратко представлено, как начать работать в вики (How does Wiki work?)

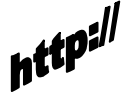

2)После процедуры регистрации Вы запоминаете пароль и логин, которые позволяют легко редактировать страницы в режиме онлайн (при этом, если это классный ресурс, ученики также легко могут изменять содержание сайта, пользуясь тем же логином и паролем). Имя Вашего сайта отображается в левом верхнем углу (рис. 8).

3) Чтобы создать страницу, нажимаем New page (слева под названием), вводим название, набираем содержимое. Можно добавить гиперссылку, загрузить файл. Далее редактируем страницу при помощи EDIT в правом верхнем углу. Название страницы отображается после звездочки над самой страницей.

4) Для быстрого доступа к странице предлагаю настроить левую панель навигации (edit navigation внизу слева), для чего вводим название страницы. Тогда необязательно знать URL<sup>10</sup>, а можно просто переходить по ссылке.

5) Отслеживать исправления можно с HISTORY, что особенно значимо при сайте класса, доступном нескольким редакторам.

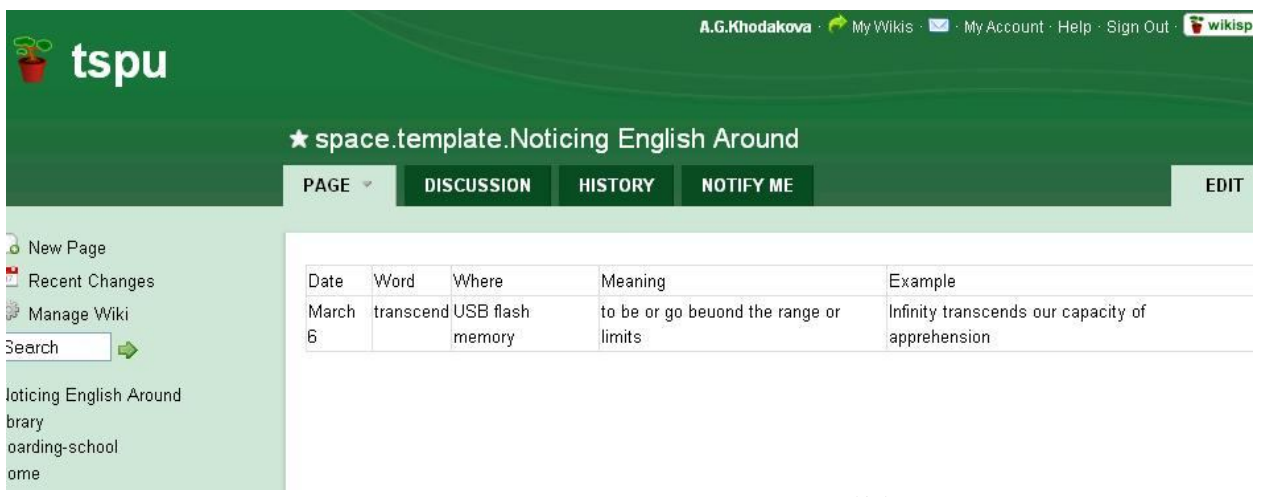

Рис. 8 Создание страниц на wikispaces

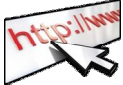

## **Noticing English Around**

Обратите внимание на таблицу на рисунке.

При помощи вики можно устроить соревнование между учениками или даже классами: *кто больше заметит английских слов вокруг себя?* В объявлениях, на улице, на канцтоварах, на упаковке, на бытовых предметах и т.д. Это задание подсказала мне на тренинге Тони Халл, старший специалист по английскому языку из Офиса АЯ при Посольстве США в Москве. Цель: использовать внеклассное время для пополнения словарного запаса В таблицу слов можно включить такие аспекты: дата, имя ученика (если это общая классная таблица), место, где нашлось слово (исключаем словари и школьные учебники), перевод или значение, синонимы \ антонимы, пример употребления \ предложение \ контекст.

 10 URL – universal resource locator. по сути адрес веб-страницы, как то http://tspu.wikispaces.com

#### **Шаг третий: развитие письменной речи**

#### **Википедия**

Википе́дия ( Wikipedia) - свободная общедоступная многоязычная универсальная Интернет-энциклопедия, поддерживаемая некоммерческой организацией «Фонд Викимедиа».

*Особенности Википедии*:

более 17 миллионов статей со всего мира;

 почти все эти статьи могут быть изменены любым посетителем сайта анонимно или с учётной записи участника;

изменения в статьях становятся видны незамедлительно;

не гарантируется истинность содержимого.

Делая вывод из вышесказанного, мы понимаем, что любой желающий, в том числе и любой школьник, может попробовать себя в качестве «писателя».

*Как использовать?* 

 Учитель может дать ученикам задание соответственно их уровню АЯ, пройденной теме или интересам, опубликовать статью или принять участие в доработке статей, уже существующих на сайте Wikipedia.

 Прекрасная возможность представить краеведческие проекты учеников. Информации на английском в Википедии про маленькие городки России мало.

 Для развития навыков реферирования текста, компилирования информации из различных источников.

 Для развития навыков перефразирования (необходимо для успешного написания эссе, выполнения тестовых заданий по аудированию и, особенно, чтению.

Предлагаю Вам зайти на сайт и добавить что-то про свой город в  $-1688$ Качестве упражнения.

Например, я добавила такую информацию про г.Узловая Тульской области:

«*The station connects three important railway directions: Ryazhsk, Elets and Tula. The railway influenced greatly the life and the future of the town. The first coal mines were founded in the late 30s. Their development dominated such mining villages as Dubovka, Brusnyanky, Kamenetsky, Gornyatsky. Nowadays the mines do not work*» (http://en.wikipedia.org/wiki/Uzlovaya)

Приятно сразу видеть результаты своей работы!

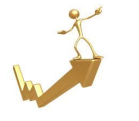

1) Сначала познакомим учащихся с основными правилами сайта, а также покажем процесс регистрации и публикации статьи на сайте.Create new account (в вернем правом углу).

2) По поиску находим нужную страницу.

Учащиеся могут просмотреть ряд тем, предложенных на сайте, и распечатать наиболее интересные статьи для анализа в домашних условиях, и обсуждения в классе.

3) Далее подбор фактической информации по интересующей их теме на русском или английском языке (Даже лучше, если информация будет на русском, тогда ученики смогут поупражняться в переводе).

Сайт Wikipedia имеет ряд правил, связанных с предоставлением авторами достоверной информации. Допускается

- *компилирование* (соединение) информации из различных блогов, газет, книг, специализированных сайтов, а также с личных сайтов коммерческих и некоммерческих организаций,

- *перефразирование* информации, но с условием сохранения главной идеи текста.

Не стоит ограничиваться одним текстом: найдите изображения, видео и т.д.

3) Чтобы начать работать со статьей следует кликнуть на опцию «Edit» (в верхнем углу).

На стадии редактирования учителю лучше контролировать процесс, также возможна работа по группам, когда ученики сами проверяют друг друга.

Если непонятно, как использовать значки при редактировании (например, для ссылки), можно воспользоваться функцией help.

4) После этапа проверки, ученик может смело приступать к следующему виду деятельности: переработке собственного материала. Она заключается в постановке следующих вопросов:

Является ли статья полностью завершенной?

Правильно ли я сформулировал все, то, что хотел донести до читателя?

Правильно ли подобран стиль языка в моей статье? Легко ли она читается?

Стиль статьи: обзорный (summary style) и газетный (news style). Исключаем жаргонную лексику, разговорные выражения.

5) Особое внимание – цитированию. Материал, выражающий противоречивую точку зрения, должен быть подкреплен ссылкой на источник. Цитаты, либо графические изображения должны иметь ссылку на источник.

6) Заключительный этап – публикация на сайте. Наиболее распространенными ошибками авторов статей являются: отсутствие ссылок или же «неподходящий» материал (тематический).

## **Penzu**

#### http://penzu.com

Простой инструмент для создания личного журнала \ дневника, по дизайну напоминающий записную книжку.

Записи датируются автоматически, можно вставлять название, текст и изображения (фотографии, рисунки), которые прикрепляются на полях. Для сохранения записей требуется регистрация.

 В отличие от блогов, это личный журнал для личных записей, однако их можно отправить по электронной почте одним нажатием кнопки или распечатать и принести с собой на урок.

Мне очень нравится простота дизайна и то, что это словно тетрадь в линейку (очень удобно делать маленькие заметки или записывать свои мысли, сочинять что-то – ничто не «мешает» вдохновению по сравнению, например, с Microsoft Word).

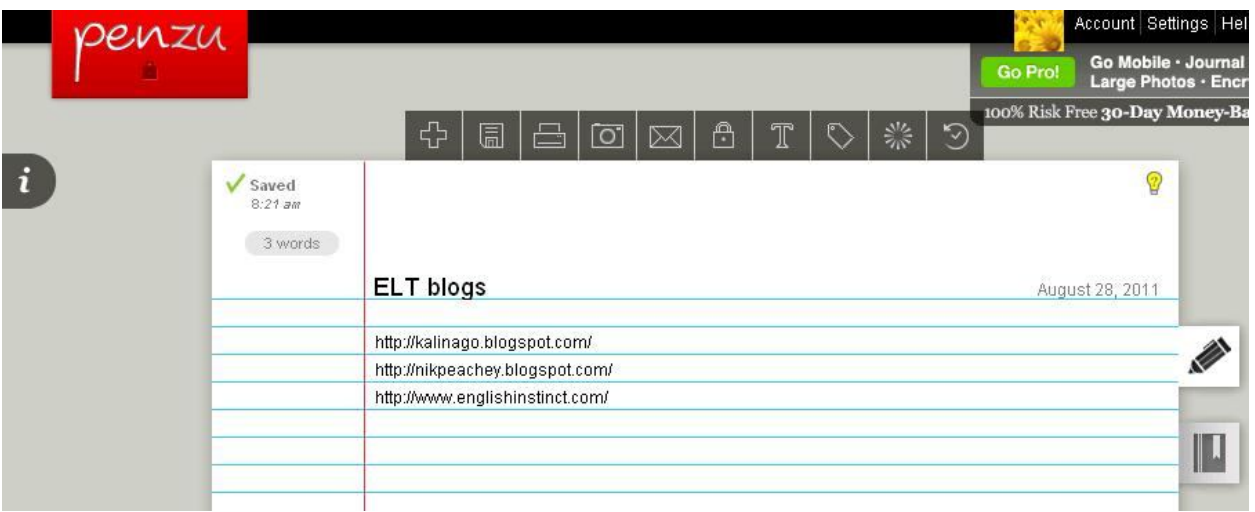

Рис. 9 Заметки в penzu.com

1) Регистрация. Требуется минимум информации – простота проявляется даже в этом.

2) Можно сразу начинать создавать записи. Они автоматически сохраняются, но можно также самим сохранять (кнопка Save на верхней панели).

3) Для перехода от одной записи к другой используйте кнопки справа в виде книжки (All entries).

4) Отправлять по электронной почте запись можно при помощи кнопки Share (вверху в виде конверта). Вводите электронный адрес получателя, сообщение (текст записи вставляется в сообщение вместе со ссылкой на эту страницу). При этом есть возможность отправить сообщение АНОНИМНО, что позволяет использовать ресурс, например, для оценки эффективности урока. См. ниже. Получатель, даже пройдя по ссылке, не имеет возможности познакомиться с другими записями пользователя, однако может вставить комментарии и распечатать запись.

5) Чтобы присоединить изображение, нажмите значок Insert photo (верхняя панель), выберите изображение на компьютере, затем загрузите Upload и

нажмите Insert. Изображение можно передвинуть, подписать. Если навести на него курсор мыши, то картинка увеличится.

*Как использовать Penzu?*

 Create digital materials - составляйте материал для учеников и рассылайте им – легко и быстро.

 $\triangleright$  Writing portfolio – хорошо подходит для коллекции письменных работ, выполнения заданий творческого характера. Все работы будут аккуратно собраны в одном месте, можно показать родителям, работодателю.

 Professional development journal – можно использовать для профессионального развития, записывая идеи, обдумывая уроки.

 $\triangleright$  Lesson summary – записывайте то, что Вы делали на каждом уроке. домашнее задание, и отправляйте ученикам как напоминание.

 $\triangleright$  Model process writing – составляйте образцы для письменных заданий, чтобы показать процесс работы над текстом. Каждый раз, когда перерабатываете текст, создавайте новую запись, чтобы отразить стадии процесса (brainstorming, structuring, drafting, redrafting, finished project).

 $\triangleright$  Learner diaries – попросите учащихся вести журнал учебного процесса, т.е. записывать то, что они узнали после каждого урока. Они могут отправлять Вам свои размышления и впечатления (под своим именем или анонимно).

 $\triangleright$  Action research feedback – хорошо подходит для получения обратной связи. В отличие от предыдущего задания, action research feedback происходит время от времени (раз в месяц, раз в семестр \ четверть) или после какого-нибудь пробного урока \ проекта \ темы. Можно попросить учеников оценить определенный аспект обучения – при этом они могут отправить ответы анонимно.

 $\triangleright$  Image based narrative – предложите учащимся несколько картинок. Они загружают изображения в свой журнал и пишут по ним рассказ [12].

#### **Twitter, или «краткость – сестра таланта»**

#### http://twitter.com

Твиттер несколько отличается от других социальных сетей, прежде всего объемом сообщений.

*Twitter* (от англ. *twit* -«щебетать», «болтать») — бесплатный Интернетсервис, представляющий собой систему микроблогов, позволяющий пользователям отправлять короткие текстовые заметки tweets (до 140 символов), используя веб-интерфейс, SMS, службы мгновенных сообщений или сторонние программы-клиенты [18]. Твиттер появился в 2006 г. В настоящее время каждый день публикуется 65 млн сообщений = 750 сообщений в секунду [8].

"We came across the word 'twitter,' and it was just perfect. The definition was 'a short burst of inconsequential information,' and 'chirps from birds.' And that's exactly what the product was", — Jack Dorsey, creator of Twitter [8].

Сообщения в твиттере доступны всем по умолчанию, но можно легко

ограничить доступ, изменяя настройки. Пользователи могут читать сообщения других авторов (following), при этом вас также могут читать другие пользователи (followers). В твиттере можно просто публиковать текст, комментировать сообщения других, делиться ссылками на видео, сайты и другие ресурсы сети.

*«Анатомия» сообщения в твиттере*

RT @BrunoELT: @Shaunwilden: What would you like to talk about during Wednesday's #eltchat? Suggest a topic http://bit.ly/oTU5lV >DONE!

1) Источник RT @BrunoELT: @Shaunwilden:

Удобно тем, что зная источник заинтересовавшего Вас сообщения, Вы можете найти другие сообщения пользователя и начать его читать (кликните на имя пользователя)

- 2) Само сообщение, включая ссылку на более содержательный источник. Твиттер удобен тем, что можно распространить ссылку на информацию, либо быстро ее найти.
- 3) Тема #eltchat помогает читать релевантную информацию. Конечно, невозможно следить за всем потоком информации, появляющейся постоянно, но можно искать то, что Вас интересует. Например, #elt, #efl, #edtech относятся к преподаванию АЯ.

#### *Meanings of twitter signs*

# hashtag – используется для группировки сообщений по теме или типу

 $(a)$  at sign перед именем пользователя – ответить пользователю или упомянуть его (при этом пользователя уведомят о сообщении)

d перед именем пользователя – позволяет отправить личное сообщение (direct messaging)

RT  $\omega$  перед именем пользователя – источник информации, обозначает, что вы пересылаете сообщение другого пользователя (retweeting)

Рисунок твиттерминологии поможет окинуть с высоты птичьего полета новые слова, связанные с сервисом.

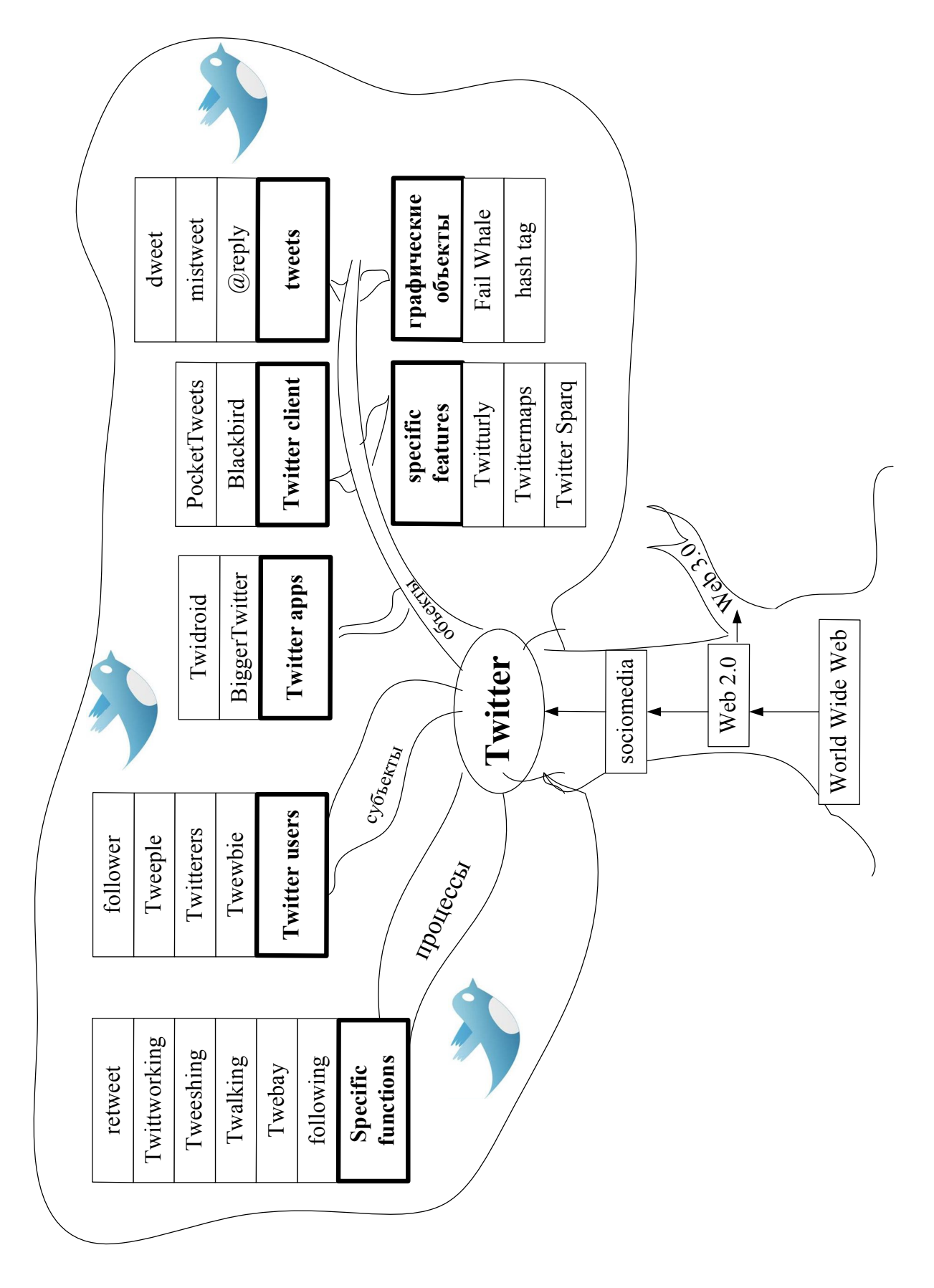

Рис. 10 Twitterspeak, или новые термины в «твиттерминологии»

#### *Зачем использовать твиттер в обучении АЯ?*

Вот какие причины называет Крис Браун, отмечая, что использование твиттера позволило увеличить мотивацию к изучению ИЯ в 2 раза, а успеваемость по предмету повысилась в среднем на полбала  $[9]^{11}$ :

- чтобы научить студентов кратко выражать свою мысль, укорачивать фразы без потери смысла;
- как альтернатива формирования навыков письма во внеклассной работе;
- вывести использование иностранного языка за пределы урока;
- заставить студентов читать и комментировать записи друг друга, так же как и носителей языка[8].

Твиттер поможет расширить словарный запас, получить информацию культурного плана [10]

#### *Как использовать твиттер?*

 *Для расширения кругозора, пополнения словарного запаса, создания социокультурной компетенции*.

Предложите ученикам зарегистрироваться в твиттере и следить за новостями в каком-то регионе, известной всемирной организацией, известной личностью из странный изучаемого языка (группой, певцом, политиком, кинозвездой и т.д.) По сути, это может стать источником дополнительного материала или началом проектной работы по любой теме (известные люди, защита окружающей среды, права человека и др.)

 *Для развития навыков письма, в том числе умения лаконично выражать свои мысли на АЯ*.

Ученикам необходимо писать минимум по 3 сообщения в неделю в течение месяца (сразу все не засчитываются), 1-2 из которых являются ответами на вопросы, поставленные в классе [10]. Например,

"Describe yourself in 7 words. Then reduce the list to 5. Then reduce the list to 3. Then explain to the group why you decided to cut the words you did".[8]

Ученики читают сообщения своих одноклассников (объединенные одной темой при помощи #тема или название класса), общаются с ровесниками из стран изучаемого языка.

#### *Простые шаги*

1) *Регистрация*. Заходим на сайт twitter.com. Справа (Впервые в твиттере?) вводим имя и фамилию, адрес электронной почты и пароль. Нажимаем «Регистрация»

2) *Поиск контактов*.

- 3) Настройки безопасности
- 4) Что можно читать:

 $\overline{a}$ 

 $11$  Успеваемость в американском университете оценивается по 4-балльной системе с десятичными показателями. Максимальный показатель GPA = 4, GPA от 3,6 считается высоким, т.о. увеличение GPA на 0,5 является довольно значимым.

British culture: BritCult, BritishCouncil, BCGoingGlobal, BCUnitedStates

British press: BBCBreaking, Number10gov (UK Prime minister), RoyalIReporter (Richard Palmer, royal correspondent of Daily Express), Press Inquiry

American press: NewYorker, washingtonpost,

Education: usedgov (US Department of Education), librarycongress (Library of Congress)

British literature: B\_literature, britishlibrary, TelegraphBooks

Famous people: stephenfry (British actor), spencerlord (author of 'The Brain Mechanic,' speaker, thaumaturge), TonyParsonsUK (a novelist and journalist living in London), Meg Cabot (American writer), Lance Armstrong, Barack Obama, Arnold Schwarzenegger, Al Gore (Current TV and ecological reports), Christina Aguilera, etc.

Learning English: SuccEng (Warren Ediger's research-based web site for intermediate and advanced English learners)

Ваш выбор: ???

*Плюсы и минусы твиттера:*

 $\odot$   $\_$ 

\*создает чувство общности

\*приобщает обсуждение в классе к тому, что происходит вокруг

\*соединяет учащихся различных классов, школ, университетов, стран

\*можно использовать как сеть для распространения идей и профессионального развития

\*учит коротко и просто писать

\*языковая практика в неформальной, игровой, интересной форме

 $\odot$   $\_$ 

 $*$ длина сообщений – палка о двух концах:  $140$  символов – не так много языковой практики

\*нужен доступ к интернету

\*не подходит некоторым типам обучающихся

\*отнимает время

\*твиттер-спаммеры (вас могут читать и комментировать не только ваши ученики) [10].

Twitter tutorial (account, search, private tweets, media) http://vimeo.com/12211967

Twitterspeak – new twitter terms http://mashable.com/2008/11/15/twitterspeak/ 100 Tips, Apps, and Resources for Teachers on Twitter

http://www.onlinecollegedegrees.org/2009/03/19/100-tips-apps-and-resources-forteachers-on-twitter/

# **Express English (BBC learning English)**

http://www.bbc.co.uk/worldservice/learningenglish/general/expressenglish/

32

Одна из многочисленных серий на BBC learning English, представляющая собой запись ответов 3-4 человек на различные вопросы (Who is your best friend, Unhappy kids, Happy kids, What do you think about boxing, etc.) Затем можно самому ответить на этот вопрос, оставив комментарии.

*Особенности*:

- Аудиозапись с субтитрами, что облегчает понимание аутентичной речи.
- Предлагается языковой и культурологический комментарий по теме.
- Каждую неделю новая тема; в архиве можно найти все записи.

 Читая комментарии людей со всего света и оставляя свои, ученики будут вести значимый диалог и видеть результаты своей работы.

Помогает развивать навыки критического мышления.

 Вопросы для обсуждения уже придуманы, примеры высказываний имеются. Ваша задача – лишь показать ученикам ресурс и научить им пользоваться.

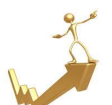

1) Давать задания и смотреть видео вы можете даже без регистрации.

2) Чтобы оставить комментарии, нужно зарегистрироваться. Регистрация пошагово объясняется (вводите имя пользователя, пароль, дату рождения, адрес электронной почты, подтверждаете его и соглашаетесь с правилами о неиспользовании оскорбительных слов и нецензурной лексики).

3) После успешной регистрации, комментарии оставить просто – Post a comment. Ваш комментарий может не появиться сразу, т.к. посты всех новых пользователей предварительно просматриваются модератором.

#### *Как использовать?*

- **Comment writing task** Можно использовать в качестве регулярного домашнего задания, если нет доступа к интернету в классе. При этом, ученики могут предварительно приносить Вам свои комментарии на проверку или присылать по электронной почте. Удобно использовать penzu.com, особенно если ученики хотят сохранить анонимность.
- **Find a mistake** предложите ученикам поискать ошибки в комментариях других. Это добавит им уверенности в своих силах и поможет лучше разобраться в строе языка.
- **Find the best answer –** Предложите прочитать комментарии, выбрать лучший и аргументировать свой выбор.
- **Agree or disagree –** выберите комментарий и напишите ответ на него, соглашаясь или не соглашаясь с автором.
- **Essay preparation -** прочитав комментарии других, ученики обобщают их и пишут for and against \ argumentative essay.

#### www.wallwisher.com

Этот ресурс напоминает виртуальную доску для объявлений или заметок, при этом в заметках можно размещать не только текст, но и видео, изображение, ссылки. Можно сделать доску доступной для просмотра всем, либо ограниченному числу пользователей.

1)Создать доску просто при помощи функции "Build a wall".

Если Вы зарегистрируетесь, то все созданные доски будут доступны в аккаунте (вверху справа) My home.

2) Далее оформляем доску. Выбираем картинку – click to select image (можно загрузить свою, можно взять предложенную), пишем название – click here to select title, subtitle

3) В графе preferences можно выбрать название ссылки (URL), ограничить доступ для просмотра или редактирования

4) Графа theme – для выбора цвета фона. В конце нажимаем DONE

5) Чтобы добавить заметку, достаточно кликнуть на какое-нибудь место и ввести сообщение \ ссылку \ фото в появившееся окно. Для просмотра изображения \ видео необходимо нажать на него.

6) Как автор стены, Вы сможете редактировать и удалять записи, сделанные учениками. Ученики же смогут менять положение надписей на стене.

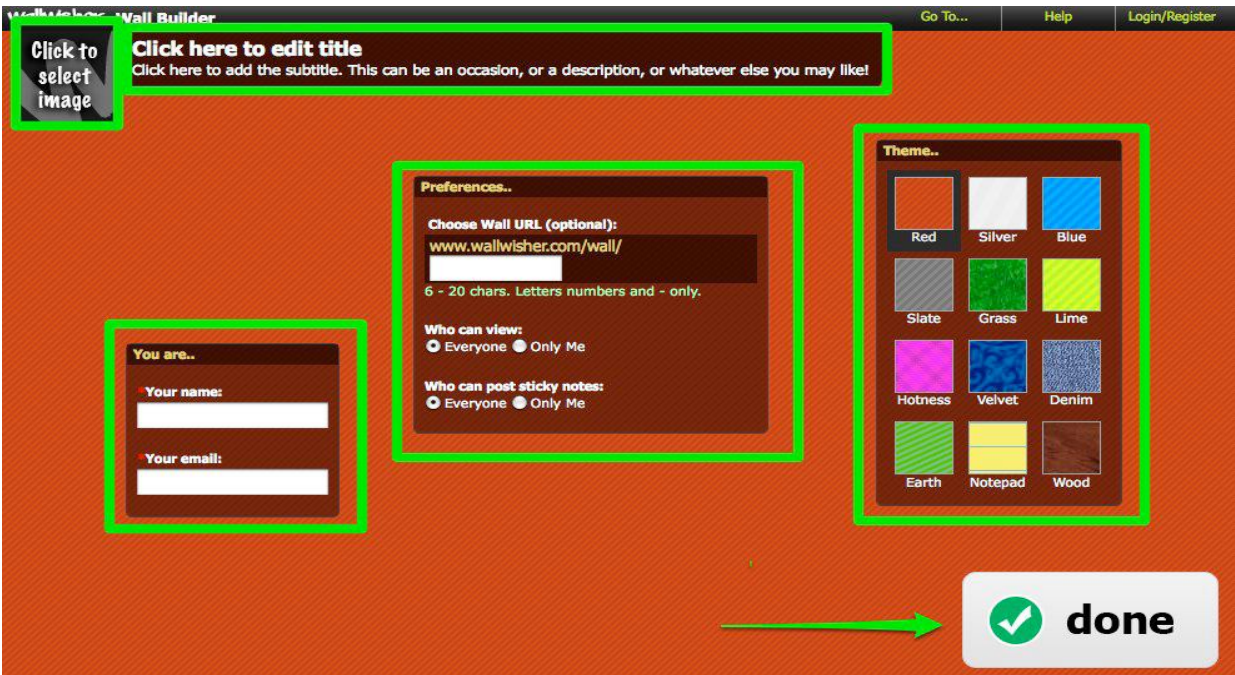

Рис. 11 Создание стены в Wallwisher

#### *Как использовать***?**

 **Video tasks –** можно создать видео-задание и попросить учеников поместить ответы на стену.

 **Treasure hunt –** стену можно использовать для размещения ресурсов по изучению АЯ для учеников.

 **Theme based walls –** предложите ученикам создать собственную стену по какой-либо теме.

 **Fan walls –** стена поклонников какой-нибудь группы, известной личности, фильма и т.д.

**Share resource links** – можно собрать ресурсы по определенной теме (например, IELTS http://www.wallwisher.com/wall/IELTSvideos)

 **Image based tasks –** Поместите ссылку на изображение и попросите учеников написать 5 предложений о картинке, используя Present continuous

 **Create debate –** можно написать свое мнение относительно какого-то вопроса. При этом, если ученики не хотят открывать своего имени, они могут поместить запись анонимно. Можно использовать идеи с сайта http://bigthink.com/

 **Grammar walls –** попросите учеников разместить, что они знают о грамматическом явлении (времени глагола и т.д.), придумать свои примеры использования.

 **Wishing walls –** прекрасная возможность для отработки второго и третьего типов условных предложений: предложите написать свои желания[12].

Плюсы и минусы Wallwisher:

\_\_\_\_\_\_\_\_\_\_\_\_\_\_\_\_\_\_\_\_\_\_\_\_\_\_\_\_\_\_\_\_\_\_\_\_\_\_\_\_\_\_\_\_\_\_\_\_\_\_\_\_\_\_\_\_

\*простота в использовании, минимум информации для регистрации \*видео и ссылки открываются в новом окне поверх стены \*используя RSS feed можно отслеживать новые записи \*легко создавать задания онлайн

\* используется для совместной работы

 $\odot$   $\_$ 

\*нет промежуточной степени контроля (доступ либо всем, либо только создателю)

\*не очень много функций по оформлению доски

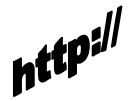

http://nikpeachey.blogspot.com/2009/04/using-online-stickynoticeboards.html

# **Sites reviewing**

Лексические темы можно завершать обзором веб-сайтов и он-лайн ресурсов, чтобы у учеников а) была возможность узнать что-то по теме помимо учебника, б) формировалась способность критически оценивать материал, предлагаемый онлайн.

Можно воспользоваться специальной формой, предлагаемой в книге [6: 162], адаптируя ее для соответствующего уровня, можно создать собственную на основе идей учащихся.

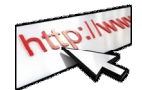

1) Учащиеся в группах обсуждают веб-сайты, которые они недавно посетили. Если есть интернет в классе, можно предложить ученикам несколько сайтов для ознакомления.

What made them good: the content, the presentation, etc.?

Build up criteria for reviewing web-sites.

2)Учащиеся представляют достоинства и недостатки своего веб-сайта по очереди. Затем заполняют форму так, чтобы впоследствии другие могли ее легко прочитать.

3) Из таких обзоров можно создать классную библиотеку онлайнресурсов. Ученики по очереди могут следить за состоянием библиотеки и обновлять ее.

**Website Review Form**

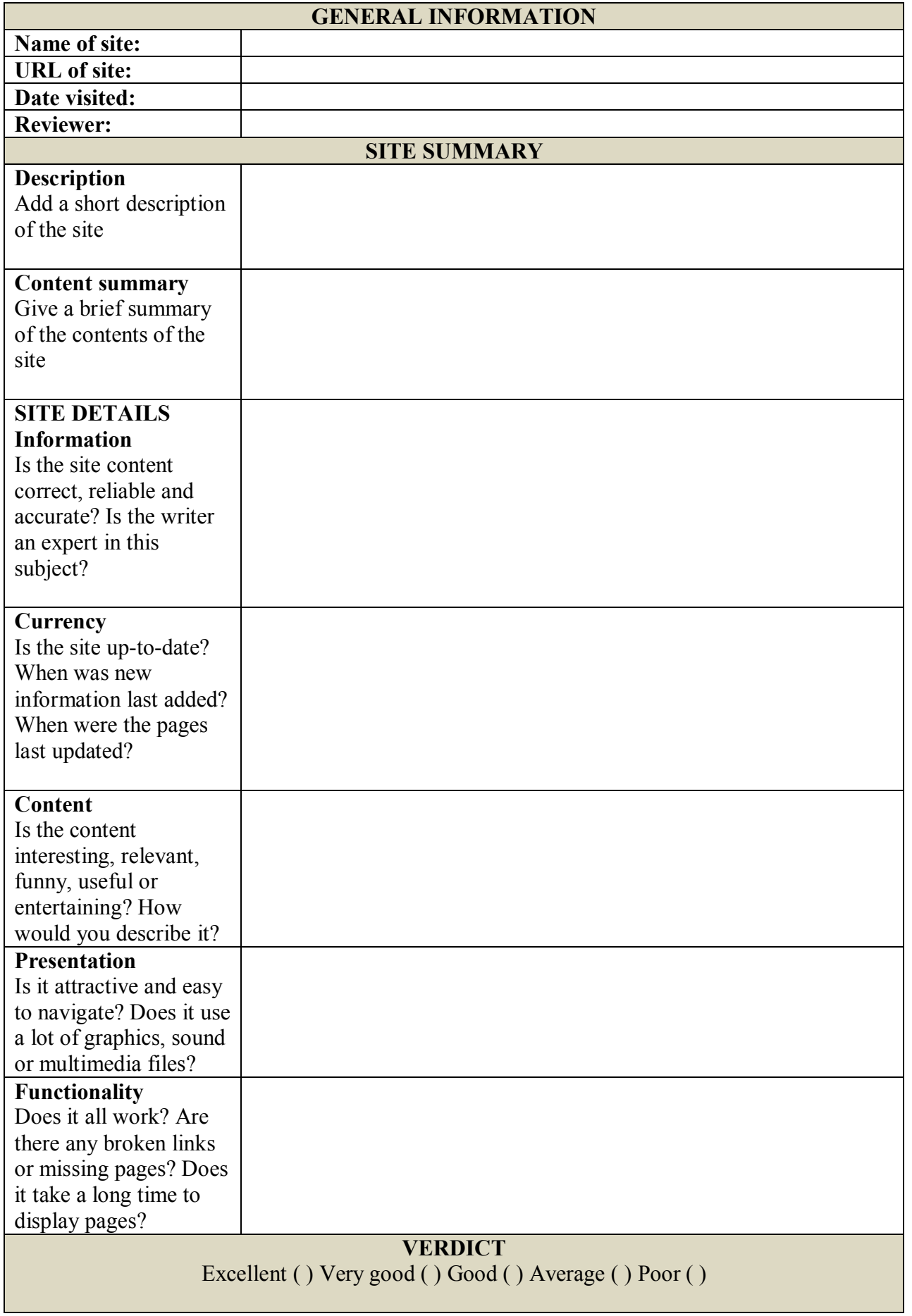

# **Шаг четвертый: развитие аудитивных умений**

## **Listen and write: учимся писать под диктовку**

http://www.listen-and-write.com/

Это эффективный инструмент для создания диктантов онлайн, а также хорошая возможность практиковать навыки аудирования и письма (spelling), используя новостные аудио- и видеоматериалы (Voice of America), т.к. пользователи уже создали задания на различные темы.

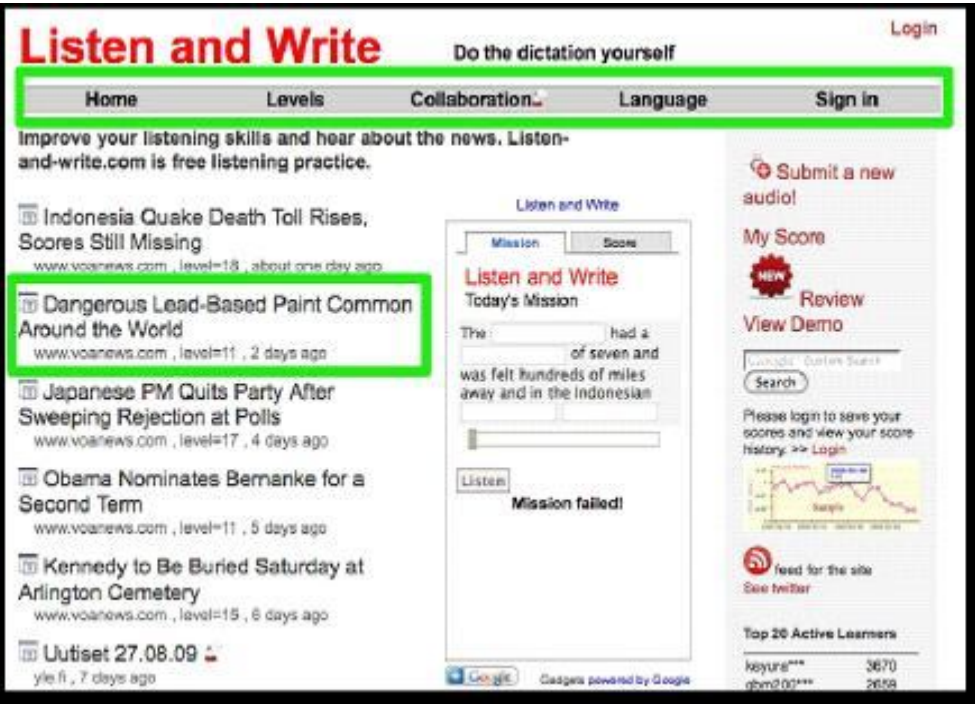

#### Рис. 12 Стартовая страница ресурса

1) Начать работу можно и без регистрации. Выбираем подходящий материал на главной странице и отправляем студентам ссылку. Регистрация же позволит Вам следить за прогрессом учеников и самим создавать диктанты.

2) После выбора материала следующий шаг – выбор типа диктанта: full mode – нужно полностью набрать слово \ предложение, quick mode – набирается только первая буква слова, blank mode – нужно вставить отдельные слова, похоже на gap filling listening activity.

3) Работа строится просто и поэтапно. Сначала есть возможность прослушать весь текст целиком. Затем каждое предложение читается отдельно и повторяется до тех пор, пока учащийся не заполнит все пропуски (blank mode) или не напишет все предложение целиком (full mode).

4) При этом есть функция помощи: hint – слово появляется буква за буквой и auto complete – слово автоматически вводится при наборе определенного количества букв.

 Эти функции полезно использовать, чтобы работа не стопорилась из-за орфографических ошибок или каверзного названия.

*Как создать диктант?*

1)Чтобы самому создать задание, нужно загрузить аудио Submit a new audio (справа вверху под именем пользователя), добавив некоторые детали (название, ссылка, язык, теги<sup>12</sup>, описание).

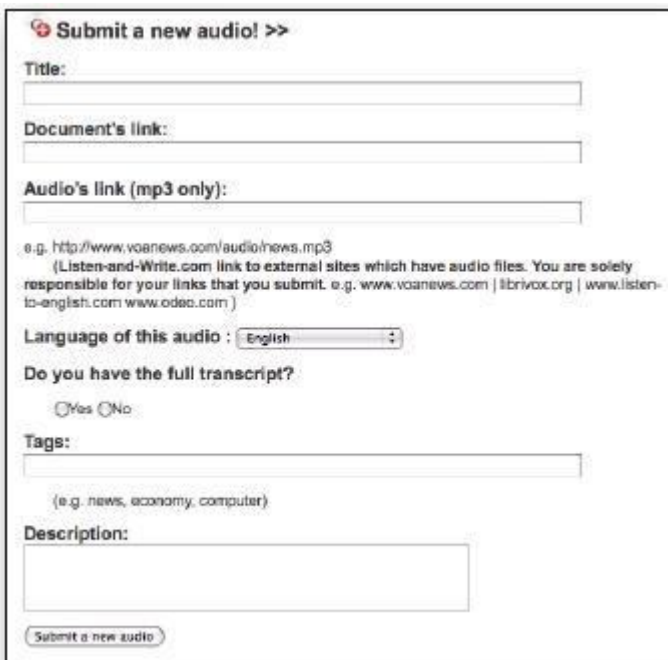

Рис. 13 Добавление аудио

2) Далее нужно ввести текст аудио и разделить его на предложения.

3) Используя инструмент, нужно соединить предложения с

аудиоотрезком.

*Как использовать?*

 Домашнее задание по аудированию (да, такое возможно!). Выберите подходящее по уровню и теме задание. Учащиеся могут сами выбирать для себя задания, а в классе обсуждать, что нового они узнали.

 Ученики могут подобрать песни, интервью и другие аудиофайлы, которые они хотят понять, и загрузить их в listen and write. Вы или кто-то другой можете составить для них задание.

 Сами загружайте файлы для диктантов. В конце концов, в классе так мало времени, чтобы писать диктанты!

*Плюсы и минусы listen and write*

\_\_\_\_\_\_\_\_\_\_\_\_\_\_\_\_\_\_\_\_\_\_\_\_\_\_\_\_\_\_\_\_\_\_\_\_\_\_\_\_\_\_\_\_\_\_\_\_\_\_\_\_\_\_\_\_\_\_

\*хорошая бесплатная практика по аудированию

\*продуманная структура и функции помощи

\*включает несколько языков

\*тексты распределены по уровню сложности (1-27)

\*подходит для домашнего задания или компьютерного класса

\* «разделение труда» : можно загрузить аудио, а кто-то напишет текст

 $\overline{a}$ <sup>12</sup> *Тег* (иногда тэг, англ. tag — «ярлык, этикетка, бирка; метить») — метка как ключевое слово.

\*многие тексты высокого уровня, записаны с Voice of America, поэтому темы довольно сложные, новостного характера

\*только три типа заданий

\*можно долго ждать, пока кто-то напишет текст за вас (хотя неплохое задание для студентов…)

Размышления Ника Пичи

http://nikpeachey.blogspot.com/2008/06/dictation-goes-web-20.html

# **English Language Listening Library Online**

http://www.elllo.org/

EFL специалисты признают, что научить аудитивным навыкам намного сложнее, чем например, грамматике с четким набором правил и упражнений. Как научиться понимать речь на слух? Существуют ли правила, которые помогут это сделать?

Правило №1: Not understanding is OK

Правило №2: слушать как можно чаще.

Правило №3: начните с небольших фрагментов (4-5 мин) 4-5 раз.

А чтобы правила эти выполнять было не сложно, а интересно, покажите ученикам English Language Listening Library Online.

 $\odot$   $\_$ 

\*сайт постоянно обновляется

\*содержит записи обычных людей из разных стран мира, что дает возможность привыкать к различным диалектам

\*видеоролики короткие, снабжены тестом на понимание, объяснением словарных единиц

\*часто к видео прилагается ссылка на аудио той же тематики

\*некоторые аудиозадания разбиты на блоки в виде слайдов (прослушав определенный фрагмент текста, нужно ответить на один вопрос, далее следует другой фрагмент и вопрос по нему). Это значительно облегчает восприятие на начальном этапе обучения аудированию

\*задания на понимание довольно простые, что создает ситуацию успеха и помогает преодолеть комплекс «Я ничего не понимаю!»

\*можно просмотреть текст записи, а в видеороликах можно включить  $\setminus$ выключить субтитры, регулируя таким образом степень сложности

\* показана национальность говорящего (флаг страны)

 $\odot$   $\_$ 

\* почему-то исчезла функция поиска, поэтому, если необходим материал по определенной теме, приходится просматривать названия самому

\*простота заданий может быть также и недостатком для более продвинутых студентов. В таком случае я сама составляю задания в форме true \ false

## **Randal's ESL lab**

#### http://www.esl-lab.com/

Еще один занимательный сайт с подборкой аутентичных заданий и готовыми тестами. Изначально создан для самостоятельных занятий или для самостоятельного выполнения упражнений по заданию учителя.

\_\_\_\_\_\_\_\_\_\_\_\_\_\_\_\_\_\_\_\_\_\_\_\_\_\_\_\_\_\_\_\_\_\_\_\_\_\_\_\_\_\_\_\_\_\_\_\_\_\_\_\_\_\_\_\_\_

\* не требуется регистрация

\*есть функция поиска, хотя весь материал компактно представлен на главной странице

\*основная форма представления материала - короткие диалоги на повседневные темы общения

\* материал разбит по уровням (easy, medium, difficult) в соответствии со скоростью речи, щумовыми эффектами, идиоматическими выражениями

\*разработаны готовые задания (pre-listening, listening, post-listening, online investigations), отобраны ключевые слова с упражнениями для отработки

 $\odot$   $\_$ 

\*деление на уровни достаточно условно и не всегда понятно

*Как эффективно использовать ресурс?*

1) Познакомьте учеников с сайтом в компьютерном классе, либо через проектор и свой компьютер. Покажите им, что нужно делать.

2) Начните с части **pre-listening**. Это необходимо, чтобы настроиться на тему разговора, предугадать лексику, которая может быть использована. Часть pre-listening содержит картинку, которая помогает обсудить тему. Постановка вопросов помогает развивать навыки критического мышления (выявлять причинно-следственные связи, предлагать гипотезы развития событий, делать выводы, приходить к умозаключениям и др.). Такие навыки необходимы как для успешной сдачи экзамена, так и в каждодневном общении, в учебе, на работе.

Например, используя модальные глаголы предположения (*might, must,* 

*couldn't, has to, may)* можно задать такие вопросы к картинке (Car repair -http://www.esllab.com/tips.htm)

 Where is the man in this picture? (He *might be* lost in the desert. He wanted to impress his date with his navigation skills and left his map at home. / He *must have run out* of gas going to visit relatives in the country.)

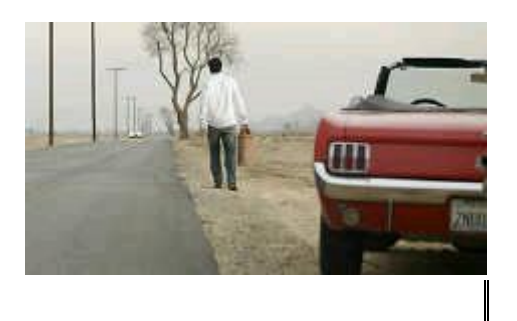

 Where is the man going? (He *might be looking* for a gas station. / He's carrying his suitcase to the nearest house to call for help.)

 What might be wrong with the man's car? (He *could have had* a flat tire with no spare to fix it because he took the spare out to make room for his barbecue grill. / He *may have been* in an argument with his girlfriend, and she told him to walk.)

 What is the man carrying? (He's carrying a gas can. / He *couldn't be* carrying his winnings from Las Vegas. He would have flown back home in that case.)

 Why doesn't he use a cell phone to call for help? (He can't get reception on his phone. / The cell phone battery *might have died*. / The cell phone stopped working when he dropped it into the swimming pool at the last hotel. / He *must have left* it at the last gas station in the restroom because no one in his right mind would travel through the barren desert without one.)

3) **Listening.** Просмотрите вопросы перед прослушиванием.

4) Ответьте на вопросы. Нажмите Final score, чтобы получить результат.

5) Просмотрите текст записи, выучите ключевые слова. Обратите внимание на то, как слова используются в диалоге.

6) Сделайте упражнения на отработку вокабуляра. Это поможет учащимся запомнить слова и подготовит к их использованию в речи.

7) **Post-listening.** Упражнения снабжены темами и вопросами для обсуждения и самостоятельного исследования (online investigations).

Для организации самостоятельной работы по аудированию, можно предложить ученикам вести тетрадь и выполнять следующие задания.

## *Listening journal*

1) дата, время начала и окончания работы, вид используемого материала (новости, песня, интервью, лекция, разговор и т.д.);

2) до прослушивания: прочитайте\прослушайте название текста и запишите все слова и выражения, которые вам могут встретиться в тексте (воспользуйтесь словарем). Затем, отметьте слова, которые вы угадали;

3)запишите новые слова и выражения, которые услышите;

4) напишите диктант по отрывку текста (1 мин), при этом можно слушать столько раз, сколько необходимо;

5) сравните ваш вариант с оригинальным текстом, если можно;

6) отметьте уровень сложности по шкале от 1 до 10;

7) отметьте уровень заинтересованности по шкале от 1 до 10;

8) прослушайте последний раз, ничего не записывая, не стараясь понять каждое слово. Обратите внимание на слова и фразы под ударением, на интонацию;

9) Напишите кратко, о чем этот текст (summary).

## **YouTube**

http://www.youtube.com/

"YouTube definitely is a place for people giving them the opportunity to show others who they are and what they can do" [5]

Сайт представляет собой коллекцию видеоклипов, добавленных пользователями по всему миру. С одной стороны, представляет собой замечательный ресурс для изучения английского, т.к. материал полностью аутентичен, ориентирован на повседневную жизнь и потому привлекателен для учащихся. С другой – может быть достаточно сложным для восприятия, из-за постороннего шума, любительского качества съемки, сленга и т.д.

*Как использовать ресурс с максимальной пользой*?

Sharing YouTube videos [14]

Цель: отработка аудитивных умений

Уровень: intermediate to advanced

- Выберите тему, которая нравится классу (можно провести опрос, выслушать предложения учеников или просто предложить несколько тем).
- К следующему уроку зайдите на YouTube и подберите несколько видеороликов по теме (функция поиска по ключевым словам облегчит Ваш поиск). Если есть возможность просмотреть видео в режиме онлайн, то сохраните URL. Если такой возможности нет, используйте программу Orbitdownloader (Tool – Grab+++), которая позволяет сохранять видео для последующего просмотра в классе.
- Просмотрите видео и составьте список сложных слов (difficult vocabulary guide). Можно составить краткое описание ролика (Многие видеоролики уже имеют описание на английском. Достаточно развернуть окно под видео и скопировать текст). Распечатайте опорные слова и описание для учеников. Чем больше текста и слов вы включите, тем легче им будет понять содержание видео.
- Можно также составить короткий тест на понимание содержания видео.
- На уроке раздайте распечатки со словами и разберите весь вокабуляр до просмотра видео. После просмотра ученики работают над тестом (индивидуально или в группах \ парах)
- В качестве домашнего задания предложите учащимся по группам (3-5 чел) найти короткое видео (не более 2 мин.), составить вокабуляр, описание и тест на понимание видео, а затем представить видео в классе.

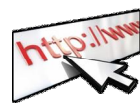

#### *The animals save the planet*

Наберите в поисковом окне YouTube «The animals save the planet» и найдете минутные ролики на тему защиты окружающей среды.

*Возможные задания*:

- describe what you saw

- discuss in pairs what you saw
- write down the message: What should we do to save the planet?

- match the environmental problem and the cartoon number (air pollution,

recycling, rubbish, water pollution, energy saving, water use, etc.)

How to chop YouTube movies http://cyber-kap.blogspot.com/2010/06/tube-chop.html

Other video clip sites –

http://video.google.com

http://vimeo.com

## **Lingt Editor - cоздание заданий с использованием YouTube**

Lingt Editor - простая программа создания заданий и мониторинга их выполнения с использованием текста, изображений, видео, записи голоса.

- Прекрасно подходит для подготовки к устному экзамену формата ЕГЭ, особенно диалогу, т.к. можно записать задание в виде отдельных фраз, на которые студенту нужно дать устный ответ.
- Также отлично сработает для заданий формата «описать картинку, диаграмму», которые встречаются в британских экзаменах (KET, PET, IELTS).
- Легко составлять задания на развитие творческого мышления (engaging and creative tasks) с использованием видео и всевозможных картинок (Почти каждая поисковая система имеет сервис «картинки», google, yandex и др., и при помощи обычного поиска ключевых слов выдаст Вам сотни смешных и прикольных, серьезных, карикатурных, реалистичных изображений. Вообщем, на любой вкус, выбирайте).

Один минус – в бесплатном режиме доступа ограничено число заданий (до шести в год, при этом удаленные задания, на которые ответили более 2 студентов, также считаются).

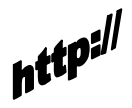

http://lingtlanguage.com/

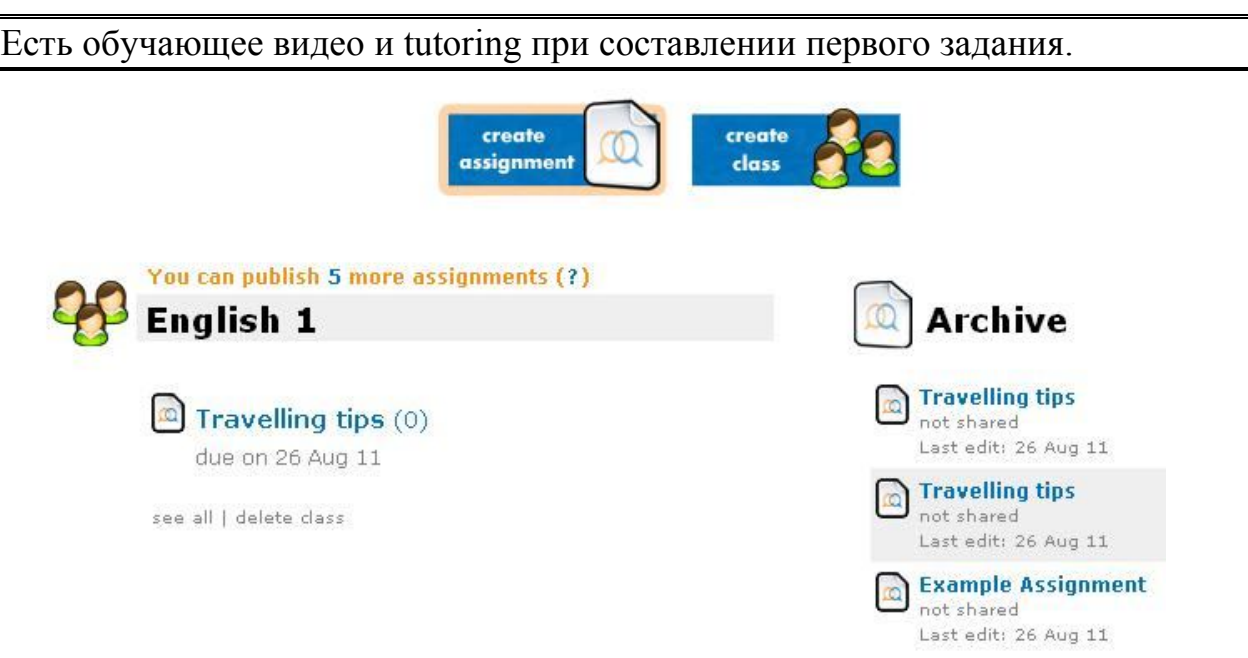

Рис. 14 Создание курса и задания в Lingt editor

1) Прежде всего, регистрируемся (sign up). Вам предложат обучающее видео, которое довольно прозрачно и, наверное, самый быстрый способ познакомиться с сервисом.

2) Далее создаем курс (create class см. рис.), вводим название. Можно создать несколько курсов для разного уровня.

3) Самое интересное – создание задания. Create assignment (см. рис.):

а) придумываем название;

б) слева – кнопки задания (голос, текст, изображение, видео из YouTube), справа – кнопки ответа (устный или письменный). К примеру, 1)нажимаю image и вставляю изображение с ПК, 2) затем text – описываю задание (Describe the picture. What advantages and disadvantages of this way of travelling can you mention?), 3)выбираю ответ (written response), 4) ищу видео и вставляю ссылку на YouTube (например, о разных видах транспорта), 5) предлагаю студентам ответить на вопрос устно – voice response и набираю вопрос – text (What kind of travelling do you like most and why?), 6) обязательно сохраняю задание SAVE (маленькими буквами внизу).

4) Выбираем курс и дату выполнения (assign to class).

5) Ученикам дается ссылка lingtlanguage.com/ваш логин

6) Контролируем выполнение задание, просто выбрав его мышкой. Все задания сохраняются в архив.

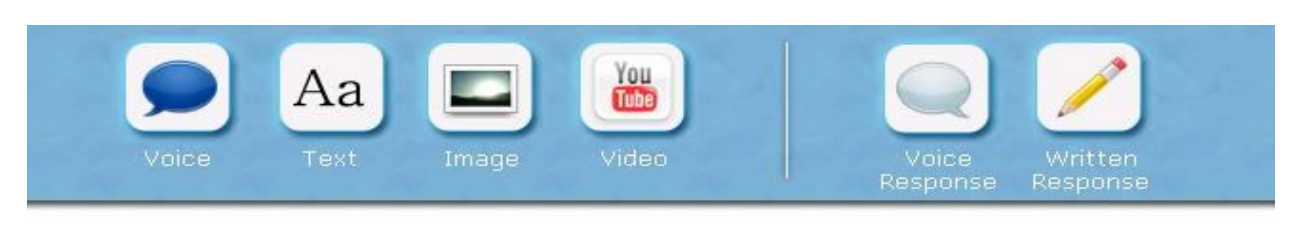

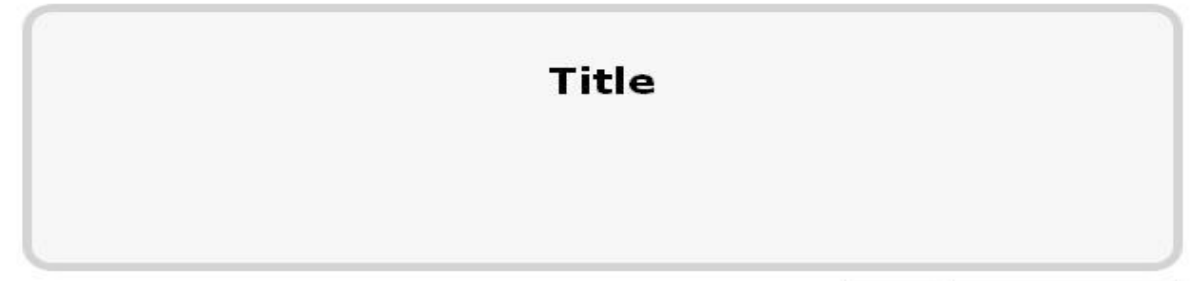

Save Assign to Class

#### Рис. 15 Создание задания в Lingt editor

Пробное задание c использованием YouTube по теме "Путешествие" для студентов второго курса можно посмотреть на моем аккаунте lingtlanguage.com/nastyushka333. Время, потраченное на составление, не более 5 минут (намного меньше, чем если бы я использовала видео в классе, распечатывала вопросы для студентов).

## **ESL Video: make video home task a habit**

#### http://www.eslvideo.com/index.php

ESL Video - ресурс для составления интерактивных тестов на основе онлайн видео. Возможности сервиса позволяют создавать вопросы множественного выбора (multiple choice questions), добавлять текст видеозаписи, заметки. Существенное отличие в том, что ученики, выполнив тест, могут отправить Вам свои результаты по электронной почте.

*Как использовать?*

- Домашнее задание с таким ресурсом может стать увлекательнейшим интерактивным занятием.
- Ученики сами могут создавать тесты друг для друга. Доля автономности здесь поможет, с одной стороны, заинтересовать их (смогут выбрать видео, которое им интересно), с другой – освободить Ваше время и собрать значительную библиотеку тестов по темам программы.
- $\bullet$  How to videos можно создавать задания для ознакомления с различными веб-технологиями для обучения АЯ.

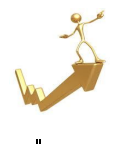

1) Подбирать тесты для студентов можно и без регистрации. Для этого заходим на сайт http://www.eslvideo.com, выбираем уровень (beginner, low intermediate, intermediate, high intermediate), ищем подходящее

задание.

45

 На мой взгляд, лучше зарегистрироваться и Вам, и ученикам: это позволит Вам самим создавать видеотесты, регистрировать курс, чтобы ученики отправляли Вам свои результаты.

2) Регистрация займет несколько минут (кнопка Register на верхней панели). После введения необходимых данных, можно выбрать Teacher code, с помощью которого Вы будете узнавать результаты своих учеников, добавлять понравившиеся видеоролики в Favourites (синяя кнопка справа при просмотре роликов), создавать свои задания.

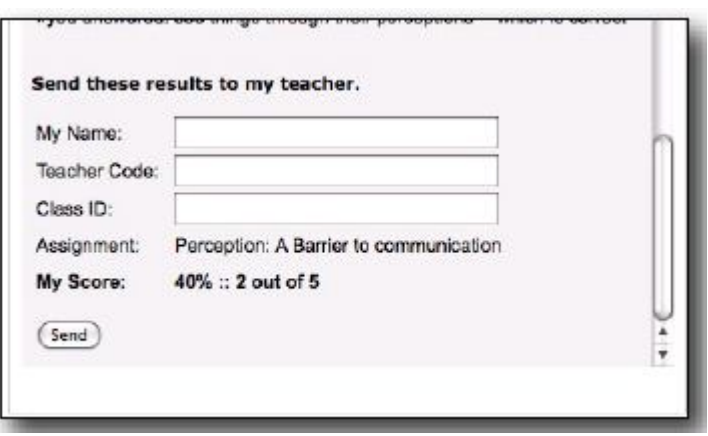

Рис. 16 Панель ESL video для отправления результатов теста учителю

## *Создаем свое задание*

1)Входим в систему при помощи имени пользователя и пароля и выбираем Create a quiz (верхняя панель).

2) Вам предлагаются советы по созданию видеотеста.

3) Ищем небольшое (1-2 мин) видео на YouTube, копируем маленькое изображение видео (thumbnail). Вам также потребуется код видео.

На YouTube код можно получить нажав на кнопку «Отправить» (под видео), затем «Встроить» (под ссылкой).

4) Вводим информацию о видеотесте – шаг 1 (название, описание, теги (метки), код, уровень, язык, загрузка изображения).

5) Шаг 2 – составляем вопросы, добавляем текст записи, заметки и комментарии. Лучше сначала набрать вопросы в текстовом редакторе (Microsoft Word), а потом скопировать и вставить. Вопросов желательно составить более 5.

Для добавления вопроса выбираем Questions – Add question, вводим вопрос, три варианта ответа и правильный ответ, нажимаем Submit. Процедуру повторяем со следующим вопросом.

## **Шаг четвертый: развитие устной речи**

#### **Voxopop: дискуссии в киберпространстве**

Voxopop ( www.voxopop.com) представляет собой инструмент для создания дискуссий и участия в них. Любой зарегистрировавшийся пользователь может создать свою дискуссию (thread or threaded audio noticeboard). Аудиозаписи создаются и хранятся онлайн, при этом их также можно загрузить на iPod или MP3 плейер и слушать где угодно. Преимущество такого инструмента в том, что он позволяет практиковать навыки говорения и аудирования в ситуации значимого общения за пределами урока. Также у Вас будут записанные образцы речи студентов, по которым можно отследить их прогресс, обращая внимание на особенности произношения.

Можно использовать для:

- дополнительного обсуждения вопросов, поднятых в классе в целях экономии времени;
- для подготовки к устному экзамену по АЯ, особенно монологического высказывания;
- как дополнительную возможность для учеников отчитаться по пройденным темам в устной форме, пропущенным, конечно же, по уважительным причинам.

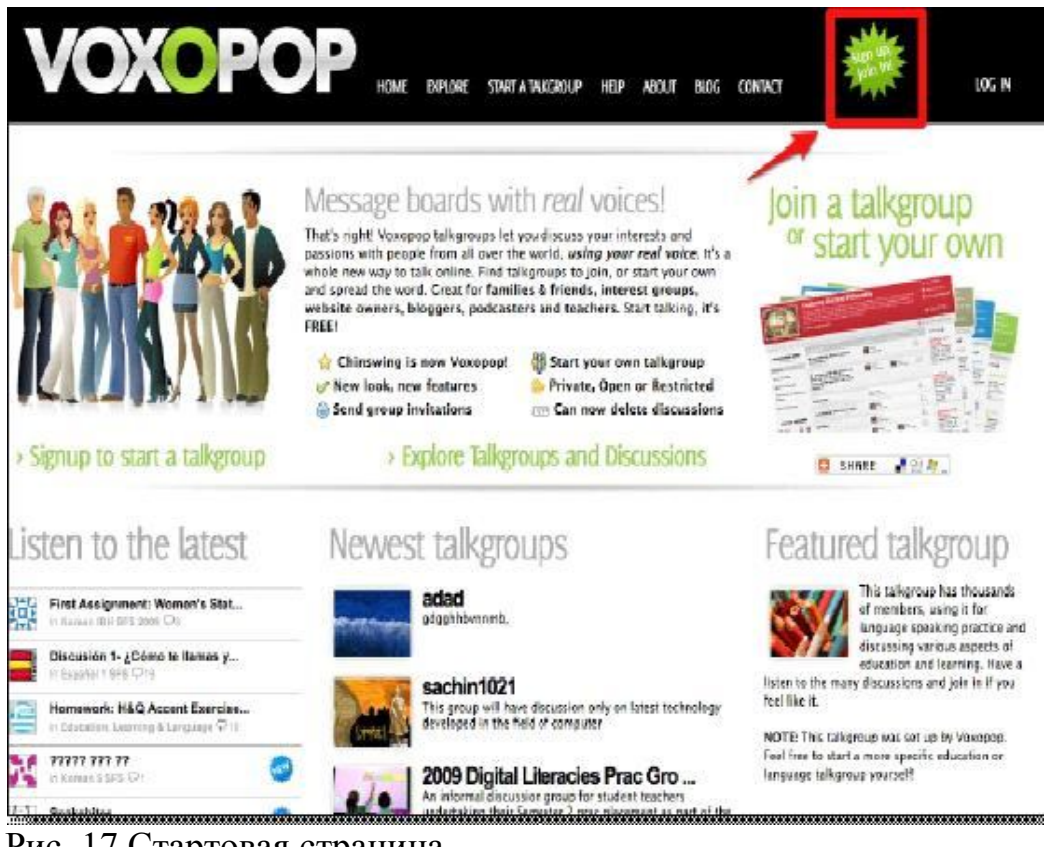

Рис. 17 Стартовая страница

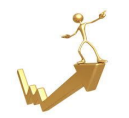

1) Для начала работы, необходимо зарегистрироваться, используя адрес электронной почты. Также можно создать свой профиль и оставить сообщение для вступающих в дискуссию.

2) Чтобы оставлять голосовые сообщения в других группах (talkgroups), нужно к ним присоединиться (join the talkgroup). Можно слушать сообщения и не присоединяясь к ним.

3) Затем просто нажимаем record (запись) и записываем сообщение. Не забудьте подключить микрофон к компьютеру!

4) Чтобы начать свое обсуждение, нажимаем Start a talkgroup (верхняя панель). Выбираем категорию, вводим название группы. Можно добавить изображение, правила группы, описание задания для дискуссии со ссылками на источники информации для обдумывания.

Пример обсуждения «Library of the future» можно посмотреть здесь:

http://www.voxopop.com/group/9babc6e5-f8b8-4570-b39b-5d753a74fd31

5) Обратите внимание на характеристику Access level при создании группы. Open – любой может вступить в группу, прослушать сообщения. Restricted – можно слушать, но без одобрения вступать нельзя. Private – вступление только по приглашению, слушать нельзя никому кроме участников.

 Мой совет – сделать группу открытой. Когда мы создали группу, возникли проблемы со статусом restricted: студенты не могли записать сообщение. А в открытом виде группа просуществовала полгода, и никто лишний к ней не присоединился.

6) После создания группы, пригласите учеников Invite others to join. Для этого нужно ввести их электронные адреса, и сервис разошлет приглашения со ссылкой.

 Можно подписаться на рассылку уведомлений при записи каждого нового сообщения.

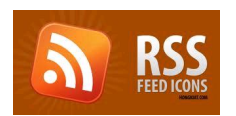

 После записи сообщений любое из них можно скачать в формате MP3 и прослушивать где угодно при помощи кнопки RSS (в правом нижнем углу).

Примеры заданий с использованием voxopop [12]:

- Discussion points запишите несколько высказываний и попросите студентов ответить на них.
- Narrative building запишите первое предложение истории, затем каждый студент прослушивает то, что записано, и добавляет одно предложение.
- Dictations можно записать тексты для диктантов. Студенты слушают и записывают текст под диктовку, можно также им самим записать текст для других.
- Pronunciation drills записать несколько предложений на отработку звуков и предложить ученикам прослушать и повторить, записав себя.

 $\bullet$  True false statements – вы или сами ученики записывают несколько высказываний. Задача других – при помощи вопросов определить, какие высказывания верны \ неверны.

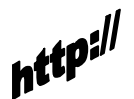

Тренинг для учителей с использованием voxopop http://www.technogogy.org.uk/task2.html

## **Voicethread, ваш голос будет услышан**

http://voicethread.com

Позволяет создавать проекты, загружая фото, видео с компьютера или из Интернета и комментируя их. "It's a tool to have a conversation around the media"

Комментарии можно записывать с микрофона, загружать в виде аудиофайла, напечатать, загружать с телефона, записывать на видео при помощи вебкамеры. При этом Вы всегда можете удалить комментарии, нажав на кнопку trash (в виде мусорного ведра).

*Как начать?*

1)Сначала нужно зарегистрироваться. Выбираем register, вводим данные.

2) Чтобы создать проект, выбираем create. Загружаем изображения \ видео (Upload).

3) Записываем комментарии (Comment).Можно выбрать разные способы (текст, загрузка файла, телефон, микрофон). На мой взгляд, самый простой вариант – подключить микрофон (в ноутбуках, микрофон обычно встроен), нажать на запись (record) и сказать все, что хочется. Появится надпись – start talking; когда закончите говорить, нажмите stop talking.

4) Все пользователи, которые оставляют комментарии, показаны слева и справа. Нажав на их изображение, можно прослушать комментарии. Слева над проектом есть кнопка голосования и полноэкранного изображения. Справа - кнопка меню, при помощи которой можно редактировать, отправлять другим проект или получать код HTML (edit / share / embed).

5) Все Ваши проекты сохраняются в My Voice.

6) При помощи кнопки Embed, можно получить HTML код и вставить свой проект на блог класса или на другой сайт. Кнопка share позволяет скопировать ссылку на проект, либо отправить его по электронной почте.

7) Кнопка browse позволяет искать другие проекты по интересующей Вас теме.

*Как использовать?*

 Проекты по любым темам. Объясните учащимся, как создать аккаунт и проект, либо просто покажите предложенное видео how to.

- Загрузите несколько фото и попросите учащихся прокомментировать их.
- Предложите учащимся найти самый интересный проект по теме и поучаствовать в нем, рассказав в классе, почему проект ему понравился. Например,

After Chernobyl (photos by Michael Forster Rothbart) http://voicethread.com/?#g.b657268.i3499276 – intermediate to advanced

A collection of weather poetry with children's drawings http://voicethread.com/?#q.b119840.i625020

Идеи для использования voicethread в обучении и примеры работ педагогов

http://voicethread.com/about/library/\

Как создать аккаунт

http://www.teachertube.com/viewVideo.php?video\_id=242703

Как записывать комментарии

http://voicethread.com/?#q.b409.i6394

# **Makebeliefcomix**

http://www.makebeliefscomix.com/

Бесплатный сервис для создания комиксов поможет Вам разнообразить уроки, а Вашим ученикам выражать себя в таком жанре, отрабатывая лексику и разговорные формулы.

*Как начать?*

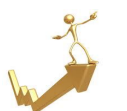

1) Вы можете скачать распечатки с готовыми комиксами без регистрации (раздел Printables).

2) Описание создания комиксов можно найти в разделе How to play

3) 1. Выберите героя и вставьте его в окно.2. Добавьте текст. 3. Заполните следующее окно. 4. Можно выбрать цветной фон. 5. Можно добавить объекты вашим героям. 6. Распечатайте комикс или отправьте его по электронной почте.

# **MAKEBELIEFJCOMIX.COM PRINTABLEJ!**

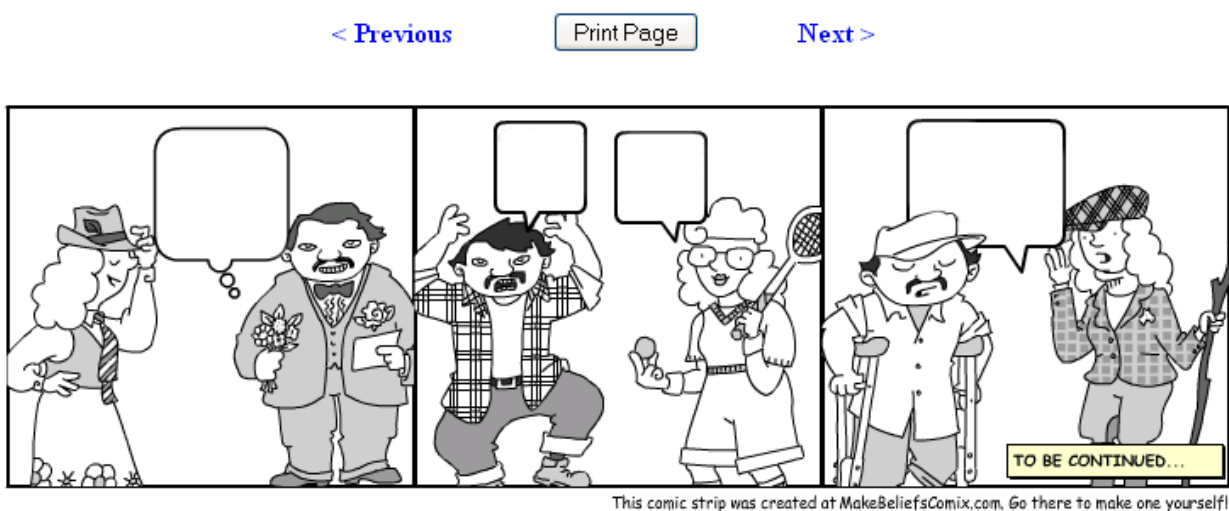

Рис. 18 Пример комикса для распечатки *Как использовать?*

- **Make a dialogue** Распечатайте готовые комиксы без текста или создайте сами под определенную тему. Попросите учащихся в группах составить и разыграть диалог по ситуации.
- **Comic strips exchange** Предложите учащимся выбрать комиксы или создать самим, и составить диалог в качестве домашнего задания (отдельно от картинок). На уроке группы \ пары обмениваются комиксами и составляют диалоги. Затем сравните оригинальную ситуацию с тем, что получилось.
- **Comic strips contest** Соревнование можно провести как среди учащихся одного класса, так и среди разных классов \ групп. Ученики создают комиксы (с текстом) и вывешивают их на общий стенд \ выкладывают в блог класса. При помощи голосования выбираются финалисты, которые представляют свои работы в виде инсценировок.
- **My family \ My life comics –** В начале нового учебного года предложите ученикам создать комиксы о себе, своей семье, отметив основные события \ изменения за время каникул.
- **New vocabulary in comics –** Попросите создать историю, используя новую лексику или разговорные формулы.
- **Theme of the day** Выберите тему дня (она может быть связана с лексическим или грамматическим материалом, который Вы проходите), например, **My 3 top wishes** \ **Ways to protect the environment** и попросите учащихся создать комиксы по теме.
- $\triangleright$  **<b>Reading extra** Создайте комиксы про героев книги \ истории, которую Вы читаете. Выберите персонажей и проиллюстрируйте их разговор.

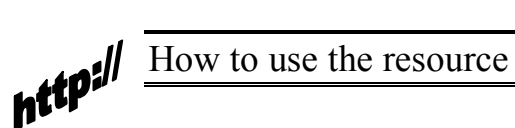

http://www.makebeliefscomix.com/How-to-Play/Educators/tell Ideas for comic strips http://www.billztreasurechest.com/blog/ Video where students tell about their experience using this tool http://www.teachertube.com/viewVideo.php?video\_id=208983

# **Шаг пятый: работа с лексикой и грамматикой**

# **Puzzlemaker**

www.puzzlemaker.com

- Отличный бесплатный ресурс, чтобы самим составлять vocabulary games для любой лексики.
- Прост в использовании.
- Подходит для начального уровня. В зависимости от лексики, которую вы вводите, может подойти для любого уровня.

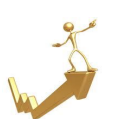

1) Выбираете вид language game в центре домашней страницы (word search, criss-cross, double-puzzles, fallen phrases, math squares, mazes, letter tiles, cryptograms, number blocks, hidden message). При наведении курсора на одну из этих игр, можно увидеть, что они из себя представляют.

2) Следуйте простым шагам: вводите название, затем слова, в зависимости от игры, выбираете размер или формат и т.д.

) Нажимаете Create my puzzle и представляете свое детище на растерзание студентам (либо прямо на компьютере, либо копируя в Word и распечатывая раздатки.

А вот план урока с от Гэвина Дьюдени [6: 91], который предоставляет ученикам самим составлять друг для друга задания.

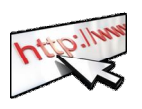

Учебная цель: повторение лексики Задача: составить и решить паззлы Уровень: начальный и выше

Время: 60 минут

1)Студенты в парах вспоминают лексику по пройденной теме (brainstorming). Это может быть все, что угодно: еда и путешествия, Великобритания, учеба, окружающая среда, животные и т.д. Они составляют список из 10-15 слов.

2)При помощи wordsearch maker на www.puzzlemaker.com они заполняют форму. Можно придумать оригинальное название. Можно сделать это в качестве домашнего задания. Если есть возможность использовать

интернет в классе, учитель или сами ученики распечатывают получившиеся паззлы и на следующих уроках другие учащиеся выполняют их.

3) Т.о. ученики участвуют в процессе создания учебных материалов, при этом пытаясь сделать задание посложнее, чтобы другие не смогли его быстро решить.

#### **Попробуйте сами!**

#### Anastasia's travel wordsearch

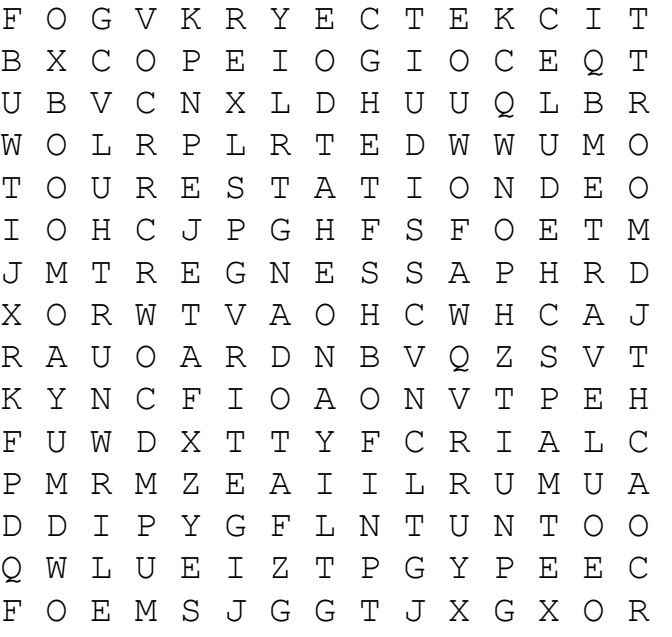

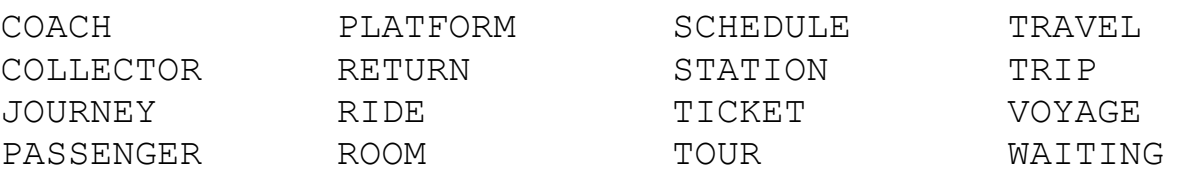

#### **Wordle – творить так просто!**

#### http://www.wordle.net/create

Простой инструмент, который позволяет создавать цветные графические репрезентации текста на основе встречаемости слов, попросту говоря преобразует скучный текст в креативный рисунок. Его несомненное достоинство – удивительная простота как для учителя, так и для учеников, при этом дающая хорошие результаты.

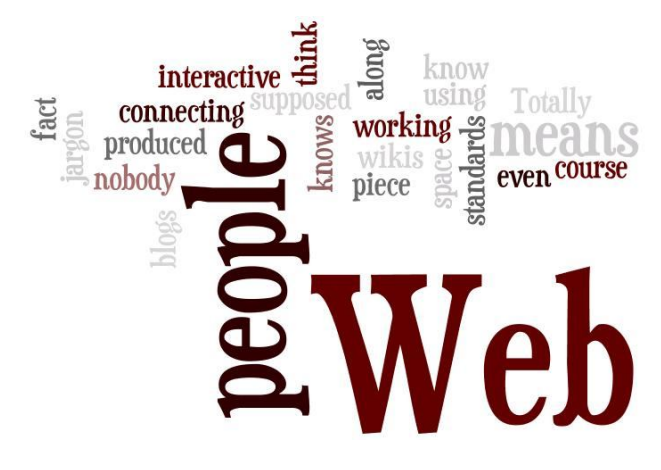

*Как это можно использовать*?

Ник Пичи в книге "Web 2.0 Tools for Teachers" дает подробные рекомендации [12]:

 **Revision of texts** – Скопируйте короткие тексты, недавно разобранные с учениками. Покажите им облако и спросите, помнят ли они, о чем был текст и как в нем использовались выделенные слова. Хорошо бы создать подборку словарных полей из текстов, проходимых в течение семестра и время от времени доставать случайное поле, повторяя основную лексику. Можно предложить письменно воссоздать текст на основе словарного поля.

 **Prediction** – словарные поля станут интересной заменой для отработки новых слов перед чтением или аудированием (pre-reading \ prelistening activities). Предложите угадать, о чем будет текст на основе облака. Разберите незнакомые слова.

 **Dialogue reconstruction** – диалог, разучиваемый студентами, будет легко воссоздать на основе построенного облака.

 **Short poems \ haiku** – создайте облако из небольшого стихотворения или хайку и предложите учащимся воссоздать первоисточник. После сравните с оригиналом.

 **Text comparison** – можно создать поля из текстов различных жанров (новостной, стихотворение, рассказ, реклама, диалог и др.), стилей (формальный, неформальный, полуформальный) и дать ученикам определить, что есть что. Неплохо получится, если то же сделать со стихотворениями, рассказами, статьями. После прочтения полного текста, ученикам предложите найти подходящее облако.

 **Personal information** – учащиеся могут написать тексты о себе и представить их в виде облака. Затем словарные поля приносят в класс, меняются и пытаются угадать, кто есть кто. Альтернатива – обменяться облаками и представить друг друга.

 **Topic research task** – можно создать такой рисунок на тему, которую учащимся предстоит исследовать. Для этого копируем текст из Википедии (en.wikipedia.org), создаем облако и показываем его ученикам, чтобы выяснить, что им уже известно. Затем они проводят миниисследование (в той же Википедии) и используют облако как опорные слова для передачи того, что им удалось узнать. Вот пример облака из статьи про Единбург.

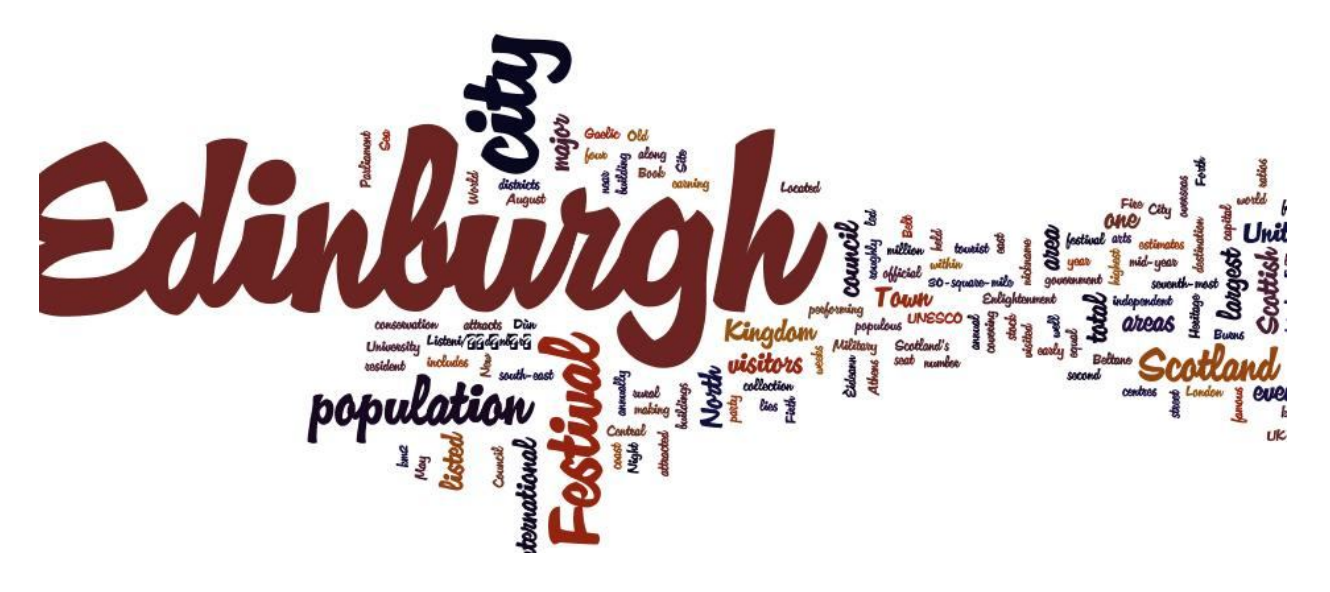

 **Learner training** – ученики могут использовать этот ресурс как шпаргалку. Можно составлять словарное поле текстов, которые им надо выучить, или делать пересказ на основе такого облака (метод опорных слов). Если сохранять рисунки, получится галерея текстов.

*Как использовать wordle?*

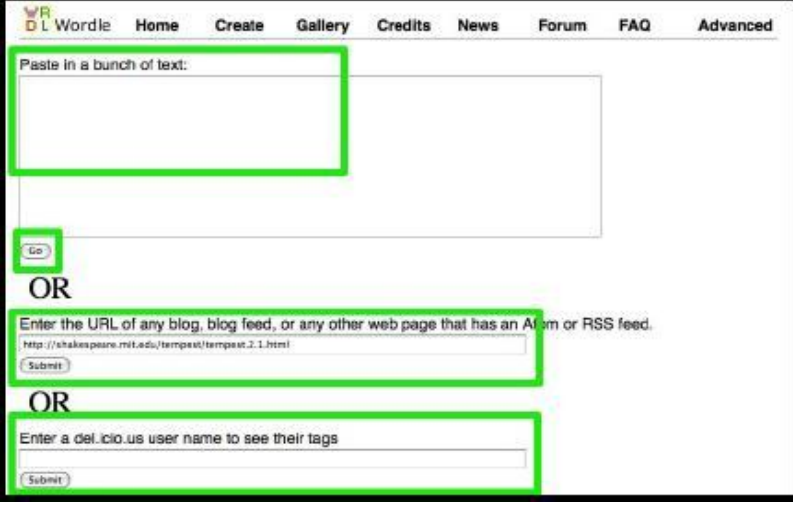

Рис. 20 Создание текста в wordle

1) Заходим на сайт и нажимаем create (верхняя панель).

2) Копируем текст и вставляем его в окно, нажимаем GO. Можно также использовать ссылку на текст онлайн и нажать Submit.

3) Полученный рисунок можно изменить (Randomise), подобрать нужный цвет, шрифт, направление текста, распечатать (print), сохранить в галерее (save to public gallery).

# **Онлайн игры**

Игры хороши в контексте продуманного урока и подходят для любого уровня, т.к. помогают мотивировать обучающихся и отрабатывать лексику не в скучных повторениях, а в процессе увлекательной значимой деятельности. Существует несметное количество игр онлайн, подобранных по лексическим и грамматическим темам, мы лишь остановимся на нескольких из них, а остальные предлагаем исследовать самостоятельно.

Хорошая подборка ссылок разным типам игр (role plays, simulations, board games tools, online activities)

https://sites.google.com/site/dosedutainment2011/ http://lilianstoolbox.pbworks.com/w/page/17340077/FrontPage

# **British Council Learn English**

## **http://learnenglishkids.britishcouncil.org/en/language-games**

**Постоянно обновляемые ресурсы для изучения АЯ, в том числе и игры. Удобно :**

**\* можно пользоваться ресурсом и без регистрации;**

\*функция поиска позволяет искать нужную тему;

\*темы также представлены на панели справа;

\*там же в алфавитном порядке перечислены все упражнения;

\*имеется фильтр по виду деятельности (listen and watch, fun with English, games, read and write, play with friends, jokes и др.);

\*приведены самые популярные игры;

\* можно выбрать определенный тип игры, который более всего подходит ребенку по возрасту, темпераменту, интересам;

\* оформление нравится детям, а многообразие предложенных вариантов вряд ли когда-либо наскучит им;

\* во многих играх начисляются баллы или засекается время, что стимулирует выполнять задание несколько раз, соревнуясь друг с другом или с самим собой.

Итак, игры для детей распределены по следующим категориям:

- balloon burst попасть в воздушный шар с нужной буквой, чтобы составить слова;
- fill the gaps вставить пропущенные слова в предложения;
- $\bullet$  find the pairs соединить слова с картинками, при этом изображения перевернуты и нужно запоминать их расположение;
- $\bullet$  label the picture подписать предметы на картинке, расставив слова в нужные места;
- matching соединить слова и фразы с картинками;
- $\bullet$  monkey squash отгадать слово, чтобы спасти обезьянку (напоминает виселицу);
- $\bullet$  order the sentences расставить предложения в правильном порядке, чтобы получился связный текст;
- paint it прослушать и прочитать инструкции и раскрасить картинки;
- paint the words раскрасить слова, распределив их в нужные группы (например, овощи и фрукты);
- read and choose прочитать и выбрать подходящий ответ;
- word 2 word расставить слова и фразы в нужном порядке на скорость;
- wordsearch найти спрятанные слова, можно пользоваться подсказками

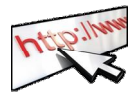

Одни из моих самых любимых игр: Weather maze – beginner level http://learnenglishkids.britishcouncil.org/en/fun-with-english/weather-

maze

Face match – appearance vocabulary, low-intermediate level http://learnenglishkids.britishcouncil.org/en/fun-with-english/face-match

Интересные варианты напоследок: Reported speech roleplay http://www.eslsite.com/rd/Drama-

Role Plays/reported speech role play.html

Wacky Web tales – cool tales you create learning grammar http://www.eduplace.com/tales/

• Pic your wits – another fun vocabulary activity for older students (guess the object)

http://learnenglish.britishcouncil.org/en/vocabulary-games/pic-your-wits

- Jeopardy example about wordbuilding http://www.screencast.com/t/PGb8SrZy
- Role plays examples and worksheets http://prosites-eslflow.homestead.com/roleplaysdramatheatregames.html

**pttp://** Ресурсы для профессионального развития

Ссылки на национальные и международные ELT (English language teaching) сайты

http://moscow.usembassy.gov/elo.html

Ссылки на ELT сайты в США и информация о новой программе повышения квалификации учителей Shaping the Way We Teach English http://oelp.uoregon.edu

www.theconsultants-e.com – новые онлайн инструменты, онлайн курсы для преподавателей (можно выиграть стипендию для оплаты курса!)

http://www.teachertrainingvideos.com/ - короткие видео тренинги, которые наглядно и доступно демонстрируют how to use инструменты и ресурсы

http://eflinks.wikispaces.com/Technology+tips+for+teachers –подборка материалов о том, как использовать технологии в обучении

http://esp-world.info/ ESP world - free online journal for teachers of English for Specific Purposes (Business, legal, Professional, Academic, etc.)

Еще сайты с коллекций ссылок ("link tanks") по ресурсам АЯ в сети: http://www.eltrussia.ru/articles\_36.html http://www.eltrussia.ru/articles\_40.html http://www.english.language.ru/guide/index.html http://www.teachingenglish.org.uk/try/links http://www.englishforum.com/00/teachers/

*Сообщества учителей АЯ*:

TUELTA – http://tsput.ru/content/activity\_directions/inter/tuelta/

Тульская региональная ассоциация преподавателей английского языка (TUELTA) при поддержке офиса английского языка (АЯ) при посольстве США в России, филиал Национального объединения преподавателей английского языка (НОПАЯз) в России.

ELT Russia - http://www.eltrussia.ru - Контактная информация ассоциаций преподавателей английского языка по всей России, ресурсы, информация о деятельности ассоциаций.

Сообщество tea4er.ru - http://tea4er.ru/ Конкурсы для учителей и учеников, творческие мастерские и сетевые проекты по методике Intel, обучающие мастер-классы для учителей, консультация с авторами федеральных учебников, блоги учителей, библиотека авторских материалов.

## *ESP resources***:**

Business vocabulary and grammar practice, listening comprehension tests, audio and video-based exercises http://www.businessenglishsite.com/

Free weekly MP3 podcast lessons, audio e-book courses for intermediate and advanced students http://www.businessenglishpod.com/

Business spotlight http://www.business-spotlight.de/

#### *Материал для уроков*:

English Teachers Everywhere www.etseverywhere.com

Интересные и необычные материалы на основе песен (action listening games, grammar songs, movement songs, one minute songs, modal verb songs, jokes, etc) с методическими рекомендациями по использованию на уроках АЯ. Разработчик многих из них - Kevin McCaughey, teacher trainer, EFL instructor.

www.agendaweb.org – онлайн упражнения по всевозможным темам (лексика, грамматика, аудирование, видео, мульфильмы, чтение). организованные по уровню владения АЯ. Хватит на годы самостоятельного обучения и может заменить немало пособий и учебников.

Voice of America http://www.voanews.com/learningenglish/home/ - Новости и подкасты<sup>13</sup> обо всем на свете, доступные для скачивания в текстовом и MP3 формате.

Breaking News English www.breakingnewsenglish.com

Готовые уроки на основе новостных сюжетов для отработки аудитивных умений или чтения: различные задания с ответами, скачиваемые звуковые файлы. Возьми с собой на урок!

Dave's ESL café – хорошая подборка сленга, идиом, фразовых глаголов и тесты на различные, в том числе страноведческие, темы

http://www.eslcafe.com/quiz/

English and fun - бесплатные готовые раздатки по различным темам для начального уровня (в виде настольных игр, комиксов, упражнений, песен, карточек и др.) http://www.welcometoenglishandfun.com/

http://busyteacher.org/ - готовые раздаточные материалы для развития лексических, грамматических, произносительных навыков, а также аудирования, чтения, письма, говорения. Для тех, у кого мало времени (т.е. для всех)

http://exchanges.state.gov/englishteaching/resources-et.html - ссылки на ресурсы Посольства США, включая готовые уроки по темам гражданского образования, здорового образа жизни, защиты окружающей среды, деловой этики, English for scientific and technical purposes

http://linguaspectrum.com/ - видео с текстом и объяснением новых слов на различные темы, игры и тесты, тесты на определение уровня владения языком по европейским стандартам, подкасты и бесплатные уроки (требуется регистрация).

 $\overline{a}$ 

<sup>&</sup>lt;sup>13</sup> Подкаст (англ. podcast) цифровая запись радио- или телепрограммы, которую можно скачать из интернета.

## Список использованных ресурсов

1.Abstracts for the XVII NATE – Russia International Annual Conference "New Times – New Songs: ELT after 2010" Kaliningrad, June 28-30. – Kaliningrad, 2011. – 209 p.

2.Карты: Интерактивный атлас российского образования. http://www.edu.ru/maps/atlas/ (18 июля 2011 г.)

3 Дети в информационном обществе. Моя безопасная сеть: Интернет глазами детей и подростков// Информационный бюллетень Года Безопасного Интернета в России. – Выпуск 1. – М., 2009. – 48 с.

4 Солдатова, Г.В. Педагоги vs дети: разница восприятия и оценки рисков Интернет-среды // Г.В. Солдатова, В.В. Серегина. – Фонд развития Интернет. – 2010. http://conf.edu.yar.ru/docs/seregina.pdf (20 августа 2011 г.)

5 Altenhoff, Sebastian. Youtube in the Language Classroom. – GRIN Verlag,  $2011. - 64$  p.

6 Gavin Dudeney. The Internet and the Language Classroom. Cambridge University Press.  $-2007 - 171$  p.

7 Critical issue: Using technology to improve student achievement // North Central Regional Educational Laboratory. Learning points associates. – Режим доступа: http://www.ncrel.org/sdrs/areas/issues/methods/technlgy/te800.htm (22 августа 2011 г.)

8 Twitter: One teacher's bridge to actually using Social Media in the classroom. What's happening? // Chris Brown. - ACTFL 2010 –Boston, MA. - The Language Acquisition Resource Center at SDSU / http://larc.sdsu.edu

9 Twitter increases student engagement/ Sarah Kessler. – 2010. http://mashable.com/2010/11/04/twitter-student-engagement/

10 Tweet, tweet! Ideas for using twitter in the language classroom / Lara Ducate, Lara Domicka Anderson // The University of South Carolina. – SCFLTA, 2010. - http://www.slideshare.net/lomicka/tweet-tweet-ideas-for-using-twitter-inthe-language-classroom

11 Web 2.0 tools. What's the use? / Kristyn Paul. – 2010. http://www.slideshare.net/kristynpaul/web20-tools-for-languages-teachers-4886300

12 Web 2.0 tools for teachers / Nik Peachey, Learning technology Consultant - http://www.scribd.com/doc/19576895/Web-20-Tools-for-Teachers

13 Isabela Villas Boas. Process writing and the Internet: Blogs and Ning Networks in the Classroom // English Teaching Forum. - V. 49. - #2. - 2011. p.26-33.

14 YouTube in the classroom / Kenneth Beare // About.com Guide http://esl.about.com/od/listeninglessonplans/a/youtube.htm (August 15, 2011)

15. Zimmerman, B. 21 Ways to use Makebeliefcomix.com in the classroom / Bill Zimmerman, Creator, MakeBeliefsComix.com -

http://www.makebeliefscomix.com/How-to-Play/Educators/

16. Ince, D. A Dictionary of the Internet/ D. Ince. - New York: Oxford University Press, 2003. – 263p

17. Безопасность. Экспозиция 5 [Электр. ресурс] //Музей истории Интернет. – 2009. – Электр. дан. – Режим доступа: http://www.fid.su/museum/hall8/05/ , свободный. - Загл. с экрана.

18. Twitter [Электронный ресурс]. – Электр. дан. – 2009. – Режим доступа: http://ru.wikipedia.org/wiki/, свободный. – Загл. с экрана.

# **Приложение 1**

## Email writing lesson plan

*(www.teachingenglish.org.uk © BBC | British Council 2010)*

Aims: to teach or revise the rules of writing emails in English by studying the differences between formal letters, and informal and semi-formal emails

Level: Intermediate and above

Introduction

The main focus will be on writing semi-formal emails, and the students will send an email to a tourist information centre of their choice using the rules they will have studied in the first half of the lesson. The lesson is suitable for intermediate students and above, although if simplified could be adapted for use with lower levels.

Procedure

- $\triangleright$  Ask students what factors are important for them when they are choosing a holiday (e.g. weather, accommodation, activities, costs, culture, food, history etc.). Ask students where they usually get information about a holiday destination (e.g. guidebooks, Internet, recommendations from friends). Ask if they have ever emailed a tourist information centre before a holiday. The answer will probably be no.
- $\triangleright$  Tell them that in this lesson they will be emailing a tourist information centre in a city of their choice to get information about that place. Put the students into pairs and tell them to try to decide on a place in the world that they would both like to visit. Give them a few minutes to discuss this and then go round the classroom asking where each pair would like to go.
- $\triangleright$  Tell the class that before they write their emails, you are going to go through some of the rules of email writing. Ask them what style of writing they would use, if writing a letter to e.g. a prospective employer. The answer is formal. Then ask what style of writing they would use to email a close friend. The answer is informal. Finally ask what style of writing they would use if emailing a formal recipient. The answer is semi-formal. Ask them what style of writing should be used to write to a tourist information centre (semi-formal).
- $\triangleright$  Give out the cut up strips (worksheets 1, 2a and 3) and ask them to group them into a formal letter, a semi-formal email and an informal email, and then to put the strips into the right order. Go round checking.
- $\triangleright$  Tell the students that you are going to focus on the semi-formal email because emailing has become the main means of communication and so it is important to know the conventions of this style of writing.
- $\triangleright$  Give the pairs a copy of the semi-formal email as an example of a good email (worksheet 2b) and a copy of the 'bad email' (worksheet 4). Ask them to draw two columns on a piece of paper and write the headings Dos and Don'ts at the top. The students then compare the two emails and try to

discover the rules of writing a good email. They should write the rules in the correct column. Give them about 10 minutes to do this.

- $\triangleright$  Go round the classroom asking for the rules they discovered, and write them up on the board under Dos and Don'ts. (See teacher's notes)
- $\triangleright$  Tell students that they are going to write an email (on paper) to the information centre of the city of their choice asking for any information they require. Tell them to use the model email (worksheet 2b) as an example and to follow the list of rules they have. Students work in pairs. Go round helping them, reminding them of the rules and helping with any language problems.
- $\triangleright$  When they have finished writing, ask the students to swap emails with another pair and ask them to proof-read each other's emails. Go round giving each pair feedback helping them with any mistakes they may have made.
- $\triangleright$  If possible, go to the computer room and ask students to try to find the email address of the tourist information centre of their chosen place. When they have the address, ask them to use their own email accounts to write their email to the information centre. This means they will receive an answer to their own email addresses.

Extra option

 $\triangleright$  If you have a lot of time, you can ask the students to email another pair with their questions (as well as the tourist information centre). That pair can then use the Internet to research the answers to the questions and reply to the email with the answers. This will give the students extra practice of emailing, and also give them valuable practice of using the Internet for research purposes in English.

Teacher's notes

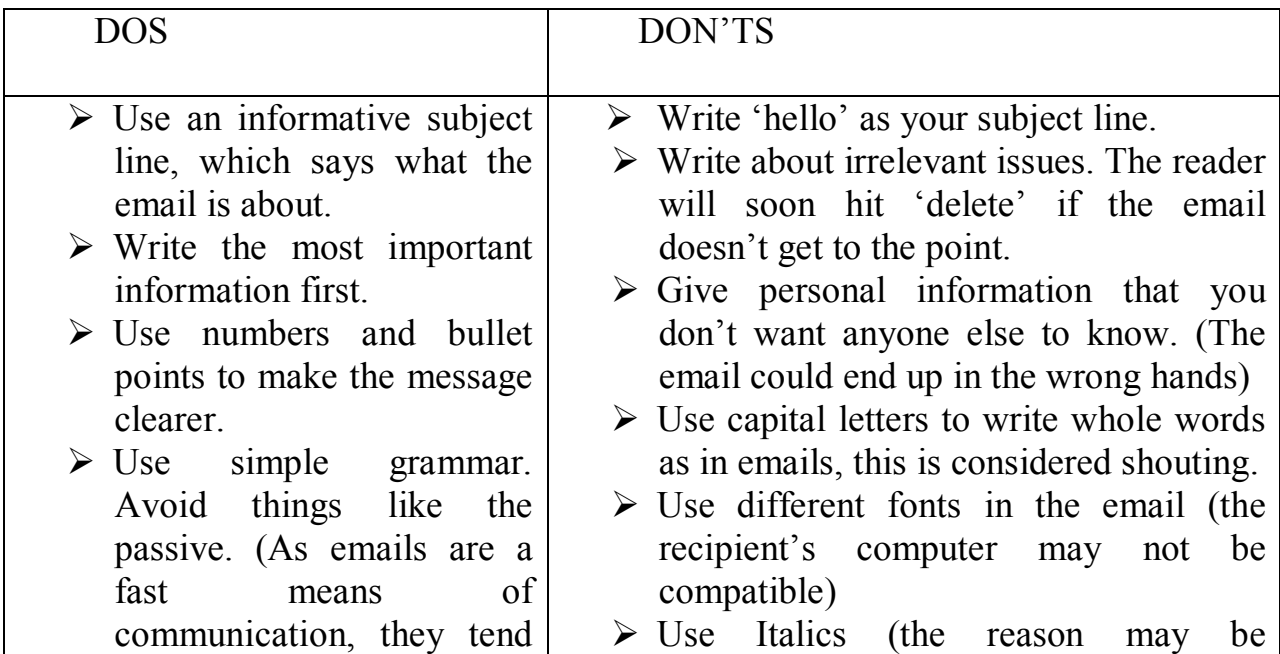

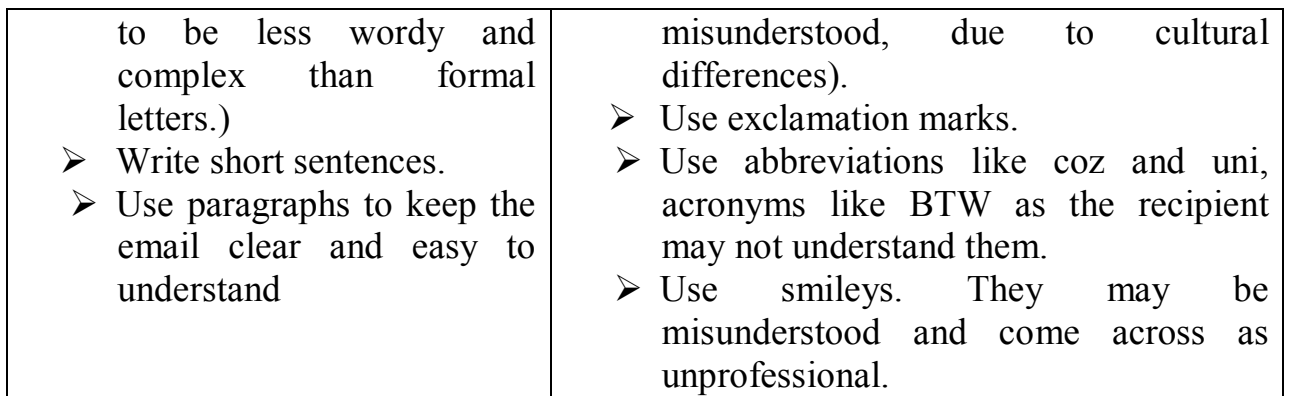

#### **Email writing Worksheet 1**

*Formal letter, to be cut up into strips.*

----------------------------------------------------------------------------------------------------

----------------------------------------------------------------------------------------------------

Dear Mr Jones,

---------------------------------------------------------------------------------------------------

I am writing to enquire about your language courses in the summer. I am a university student studying to become a translator.

I would like to know whether your school offers courses specifically for university level students as I would like to study techniques for essay writing in English. Could you also tell me how many hours of lessons there are per week? ----------------------------------------------------------------------------------------------------

With regards to accommodation, do you only provide homestay-style lodgings or are there any other possible alternatives? I feel I wouldprefer to stay in shared accommodation with self-catering facilities.

----------------------------------------------------------------------------------------------------

Finally, I was wondering if any extra-curricular activities such as lectures or excursions are offered at your school. If so, are these included in the price, or at an additional cost?

----------------------------------------------------------------------------------------------------

----------------------------------------------------------------------------------------------------

I would be grateful for any information you can give me and I look forward to hearing from you soon.

Yours sincerely, Jaana Nikkinen

#### **Worksheet 2a**

*Semi-formal email. To be cut up into strips.*

Subject: Information about summer courses

----------------------------------------------------------------------------------------------------

----------------------------------------------------------------------------------------------------

Dear Mr Jones

© Anastasia Khodakova Email: anastasiakhodakova@gmail.com

I'm a university student from Finland and I'm writing to get some information about your language courses this summer. I've got a few questions:

65

----------------------------------------------------------------------------------------------------

1. Do you do a course for university students, which helps them with their essay writing skills?

----------------------------------------------------------------------------------------------------

2. How many hours a week are the courses? ----------------------------------------------------------------------------------------------------

3. What sort of accommodation do you offer?

----------------------------------------------------------------------------------------------------

4. What after-school activities are there? ----------------------------------------------------------------------------------------------------

5. Do you do any trips to other towns in the UK?

----------------------------------------------------------------------------------------------------

I'm hoping to come over in June, so if you can get back to me as soon as possible, it would be great. Thanks for your help.

----------------------------------------------------------------------------------------------------

Best regards, Jaana Nikkinen

# **Worksheet 2b Model 'good email'.**

Dear Mr Jones,

I'm a university student from Finland and I'm writing to get some information about your language courses this summer. I've got a few questions:

----------------------------------------------------------------------------------------------------

1. Do you do a course for university students, which helps them with their essay writing skills?

2. How many hours a week are the courses?

3. What sort of accommodation do you offer?

4. What after-school activities are there?

5. Do you do any trips to other towns in the UK?

I'm hoping to come over in June, so if you can get back to me as soon as possible, it would be great. Thanks for your help.

Best regards,

Jaana Nikkinen

# **Worksheet 3**

*Informal email. To be cut up into strips.*

----------------------------------------------------------------------------------------------------

----------------------------------------------------------------------------------------------------

----------------------------------------------------------------------------------------------------

Subject: Dani is back in Bournemouth

Hi Jack,

Remember me, Dani from last summer? How could u forget, we had such a good laugh every weekend, didn't we? How's it going?

----------------------------------------------------------------------------------------------------

Anyway, just writing to let u know that I'm coming back! I'm gonna be working in a hotel in Bournemouth from June till September. Brilliant, eh?

----------------------------------------------------------------------------------------------------

Actually, there was something else\* Do u reckon it would be possible to have my old homestay family? We got on so well, and the mum was a fantastic cook! Dunno if it's possible, but just thought I'd ask.

----------------------------------------------------------------------------------------------------

Would be great to catch up sometime, so gimme a bell<sup>\*</sup>I've still got the same SIM, so my number's the same: 0786 8757652. ----------------------------------------------------------------------------------------------------

----------------------------------------------------------------------------------------------------

----------------------------------------------------------------------------------------------------

Cheers, mate!

Dani

# **Worksheet 4 'Bad email'.**

Subject: Hello! Hi Jack!!!

My name's Jaana and I'M FROM FINLAND!!! I bet you haven't had students from here B4 ;-) ;-) That's probably coz we're so amazing at languages, that we don't need any xtra help?except me – I need all the help I can get!! FYI: the problem really started when I was in primary school, and my parents, who had been arguing non-stop since I was a little baby, got divorced and decided that I should be adopted as they couldn't decide who should have custody of me. If I had been in their situation, I think I probably wouldn't have known either!! Anyway, this was all a bit traumatic, so all my school subjects suffered, especially English. HAHAHAAA ONLY JOKING!!!! :-) (Actually, don't tell anyone, but I'm actually quite a good student?but if anyone found out, my reputation would be ruined, so shhhhhh!) BTW do u do courses for uni students? How many lessons/week? Is there any extra stuff after school, SO I CAN MEET SOME COOL PEOPLE? How about trips? Give me all the info you can, man.

Jaana (although all my mates call me Jakki!!)

# **ХОДАКОВА Анастасия Геннадьевна ИНТЕРНЕТ: ВОЛКОВ БОЯТЬСЯ – В ЛЕС НЕ ХОДИТЬ**

67

*Методические рекомендации по использованию Интернет-ресурсов в обучении английскому языку*